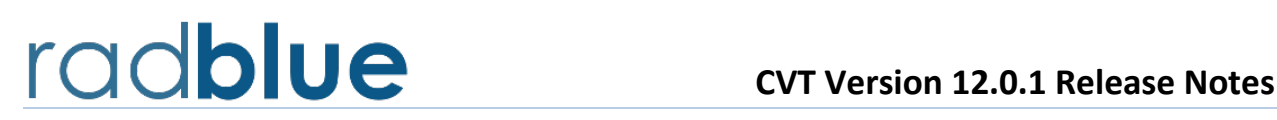

**Release Date**: 13 JULY 2015

# **Summary of CVT Release 12.0.1**

This release of the CVT incorporates the changes to the CVT-host requested by RadBlue's supporting customers for the CVT and GSA's Certification and Interoperability Committee (CIC).

CVT Installers, the latest Test Case Encyclopedia (containing a description of each test case in the CVT), sample documents, and other interesting information about the CVT is available on th[e CVT](http://www.radblue.com/cvtportal/)  [Development Portal](http://www.radblue.com/cvtportal/) page of th[e RadBlue website.](http://www.radblue.com/)

# **Modifications in CVT Release 12.0.1**

The following modifications were made to CVT release 12 to arrive at this new release:

1) Based on the decisions posted in GSA JIRA issue CVT-28, in order to force a host to send a setCommsState command, the CVT will now unexpectedly send a commsOnLine command, rather than an unexpected commsDisabled command as it was doing in release 12.0.0.

As a result of this change, the following test cases were modified:

- **CM-COR-00063**
- **CM-COR-00065**
- **CM-COR-00076**
- **CM-COR-00078**
- 2) Test Case **CM-COR-00066** will now prompt the Tester to click the **True** button after the hostId has been changed on the host under test and the host is ready to resume communications with the CVT.
- 3) In certain cases, the CVT-host would get into a state where it would not stop when the **Stop** button was pressed. This occurred while waiting for the EGM to become ready to run a test case. The issue is now resolved.

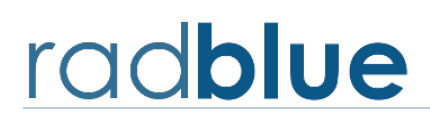

**Release Date**: 23 JUNE 2015

#### **New Features in CVT Release 12**

This release of the CVT is the first release of the Practical HOST **Compliance** Tester (CVT Phase 2.0), which can be used by developers, testers, and operators to verify that a HOST has satisfactorily implemented the Core Classes of G2S.

More rigorous testing of an HOST will be available later in the Practical HOST **Certification** Tester release.

CVT Installers, the latest Test Case Encyclopedia (containing a description of each test case in the CVT), sample documents, and other interesting information about th[e CVT](http://www.radblue.com/cvtportal/) is available on the CVT [Development Portal](http://www.radblue.com/cvtportal/) page of th[e RadBlue website.](http://www.radblue.com/)

#### **Documents of Note in CVT Release 12**

Since this is a first release of the CVT-Host, there is no reason to discuss improvements and enhancements from the prior release since the CVT-Host is a completely separate tool from the CVT-EGM (though both tools are installed using a single installer, and they share the CVT Encyclopedia). Instead, we'll list several documents that are available on the CVT Portal page, which will help a tester come more quickly up to speed with the new tool.

**[Getting Started with the CVT-Host](http://www.radblue.com/docs/cvt/Getting_Started_with_CVT-Host.pdf) –** This guide is a quick start to the CVT-Host, and offers tips on how to use it with the RadBlue G2S Scope (RGS – RadBlue's G2S Host Simulator).

**[CVT-Host Test Case Implementation Report](http://www.radblue.com/docs/cvt/CVT-Host-Test_Case_Implementation_Report-CVT_v12.pdf)** – This document provides the summary of each the test cases that have been implemented in this release of the CVT-Host. More complete details for each test case can be found in the CVT Encyclopedia.

**[CVT-EGM Test Case Implementation Report](http://www.radblue.com/docs/cvt/CVT-EGM-Test_Case_Implementation_Report-CVT_v12.pdf)** – This document provides the summary of each of the test cases that have been implemented in this release of the CVT-EGM. More complete details for each test case can be found in the CVT Encyclopedia.

**[CVT Coverage Report](http://www.radblue.com/docs/cvt/cvt-coverage-report-12.0.0.xls)** – This spreadsheet provides a listing of the G2S requirements in each class, and indicates which test case covers that requirement for EGM and Host.

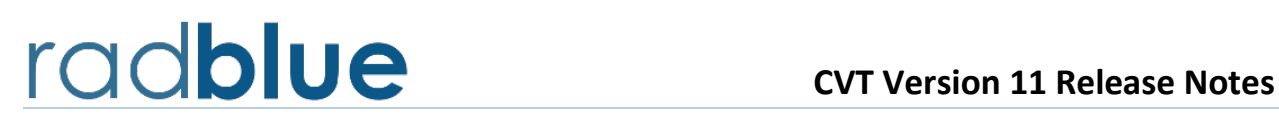

**Release Date**: 29 OCT 2014

#### **New Features in CVT Release 11**

This release of the CVT is the Practical EGM **Compliance** Tester, which can be used by developers, testers, and operators to verify that an EGM has satisfactorily implemented the Core Classes of G2S. CVT Release 11 includes resolutions to all open items discovered by members of GSA's Certification and Interoperability Committee (CIC) during their review of the previous release candidate (CVT release 10). More rigorous testing of an EGM will be available later in the Practical EGM **Certification** Tester release.

CVT Installers, the latest Test Case Encyclopedia (containing a description of each test case in the CVT), sample documents, and other interesting information about th[e CVT](http://www.radblue.com/cvtportal/) is available on the CVT [Development Portal](http://www.radblue.com/cvtportal/) page of th[e RadBlue website.](http://www.radblue.com/)

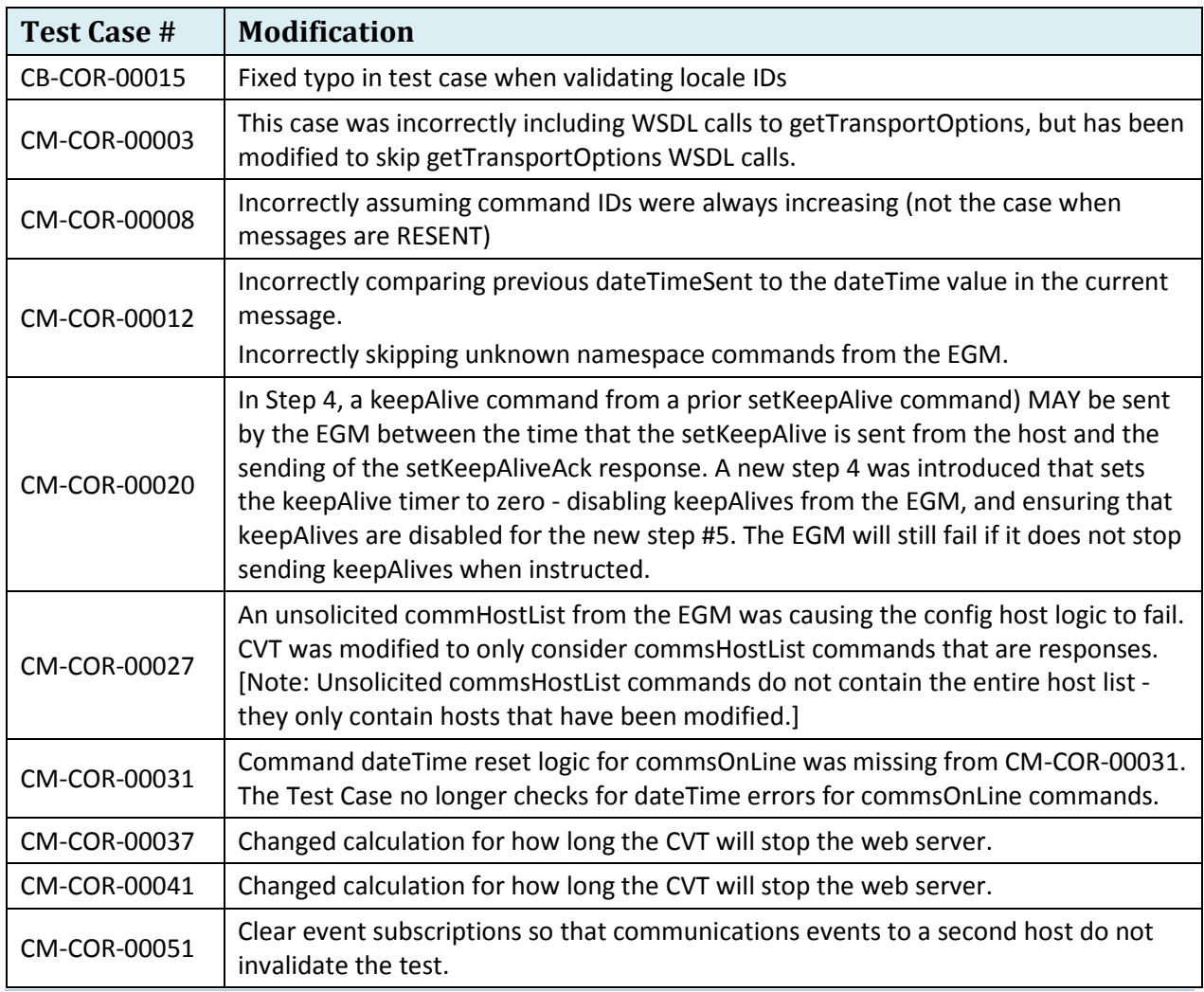

#### **Modifications of Note in CVT Release 11**

Page | **1** 

Copyright © 2014 Radical Blue Gaming, Inc. All rights reserved.

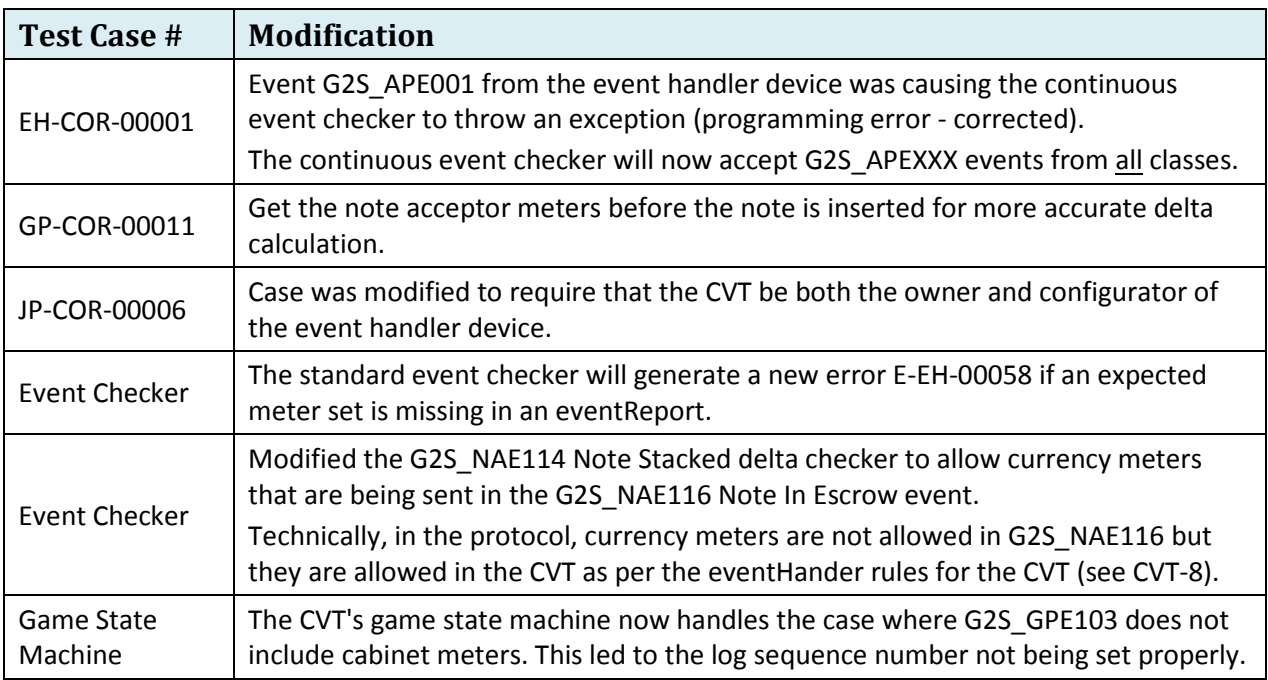

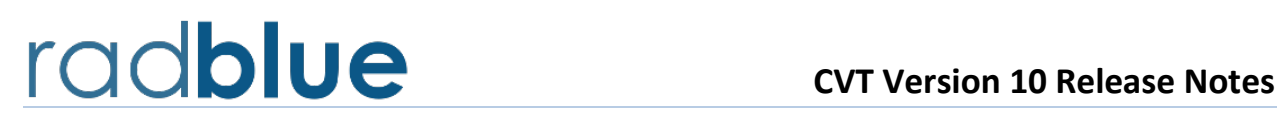

#### **Interesting New Features in CVT Release 10**

- 1) This release of the CVT includes extensive improvements over prior versions, which enabled us to add the following test cases (more details are on page 3):
	- a) 8 new cabinet class test cases
	- b) 27 new communication class test cases (plus one deleted test case, which defines how that mechanism will work going forward)
	- c) 17 new handpay class test cases
- 2) CVT Release 10 is the release candidate for the Practical EGM **Compliance** Tester, which will now undergo a formal 30 day review period before it is formally released. The Practical EGM **Compliance** Tester can then be used by developers, testers, and operators to verify that an EGM has satisfactorily implemented the Core Classes of G2S. More rigorous testing will be available later in the Practical EGM **Certification** Tester release.

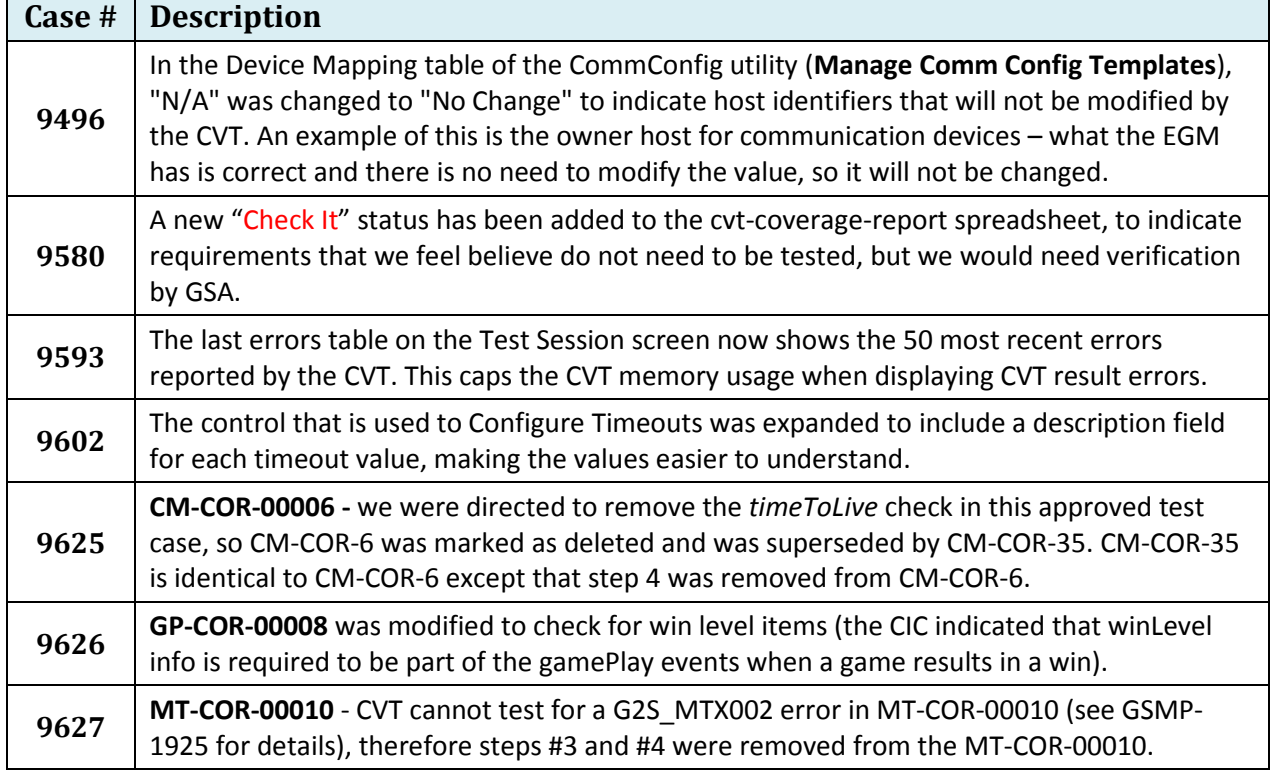

# **Modifications of Note in CVT Release 10**

Copyright © 2014 Radical Blue Gaming, Inc. All rights reserved.

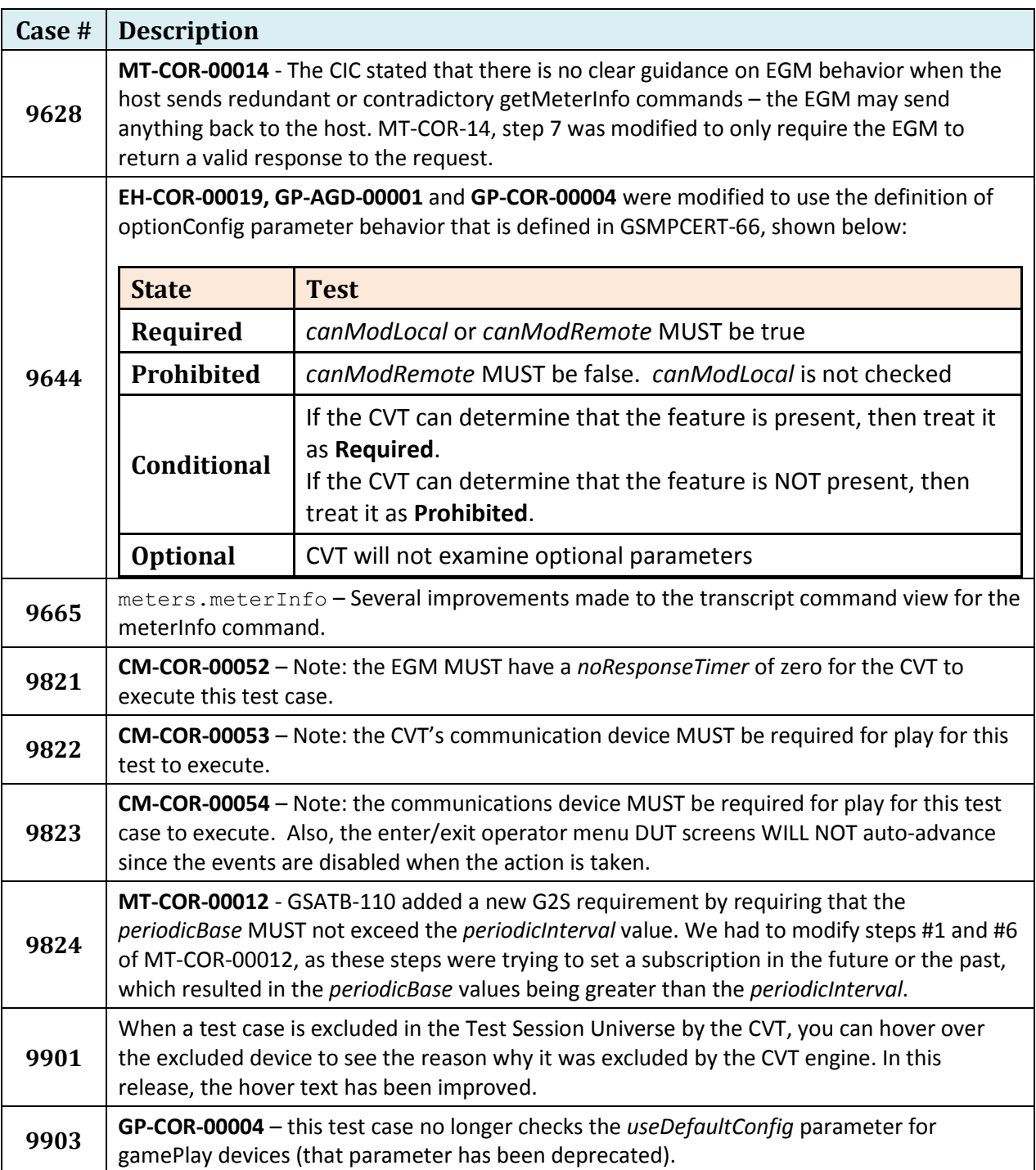

# **Summary of New Test Cases**

Please see the [Test Case Encyclopedia](http://www.radblue.com/docs/cvt/cvtEncyclopedia.pdf) for more details on each Test Case.

# **New Cabinet Test Cases**

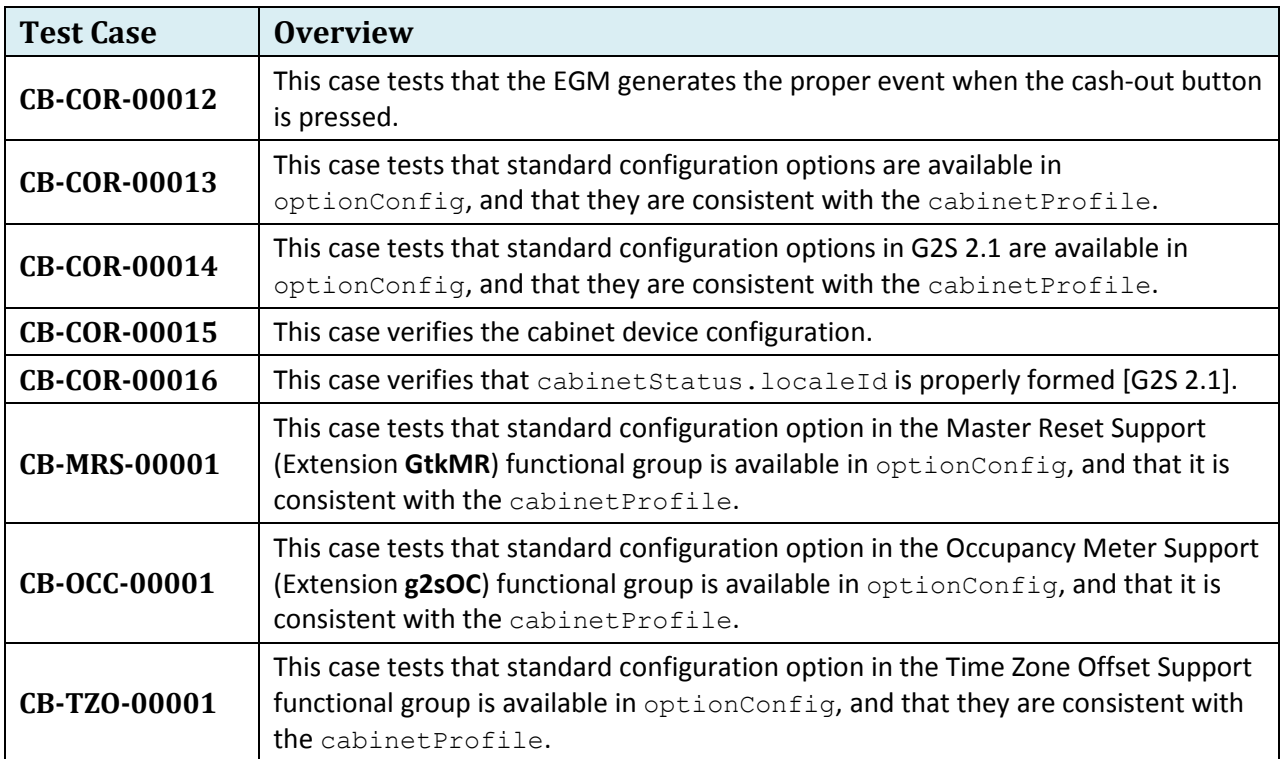

# **New Communication Test Cases**

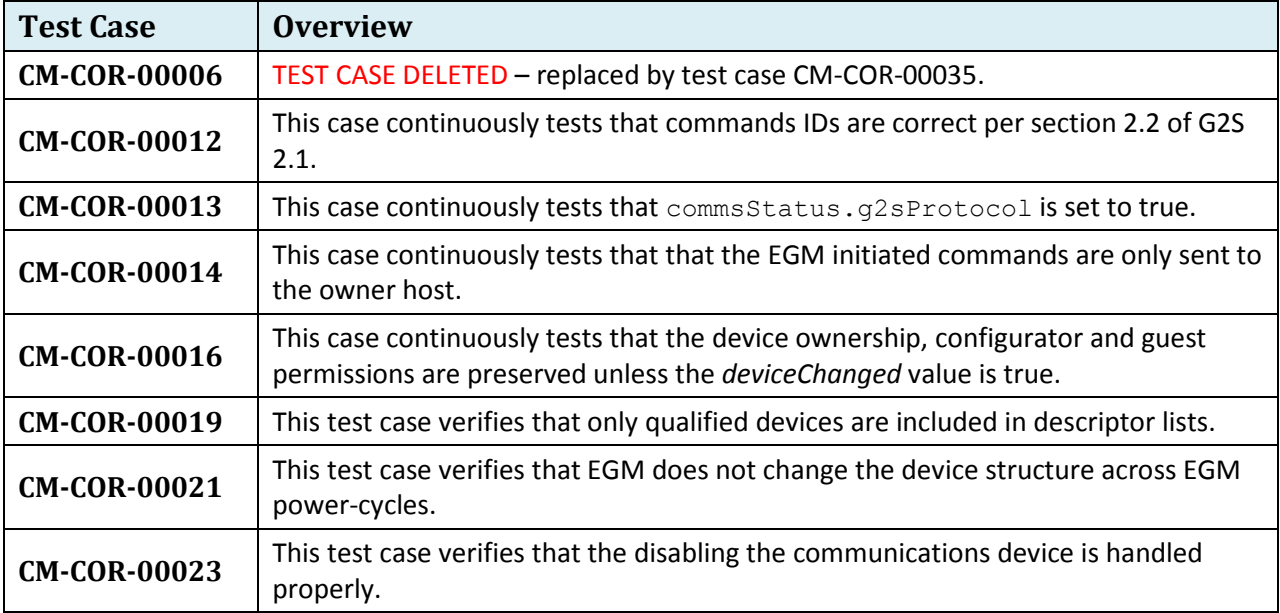

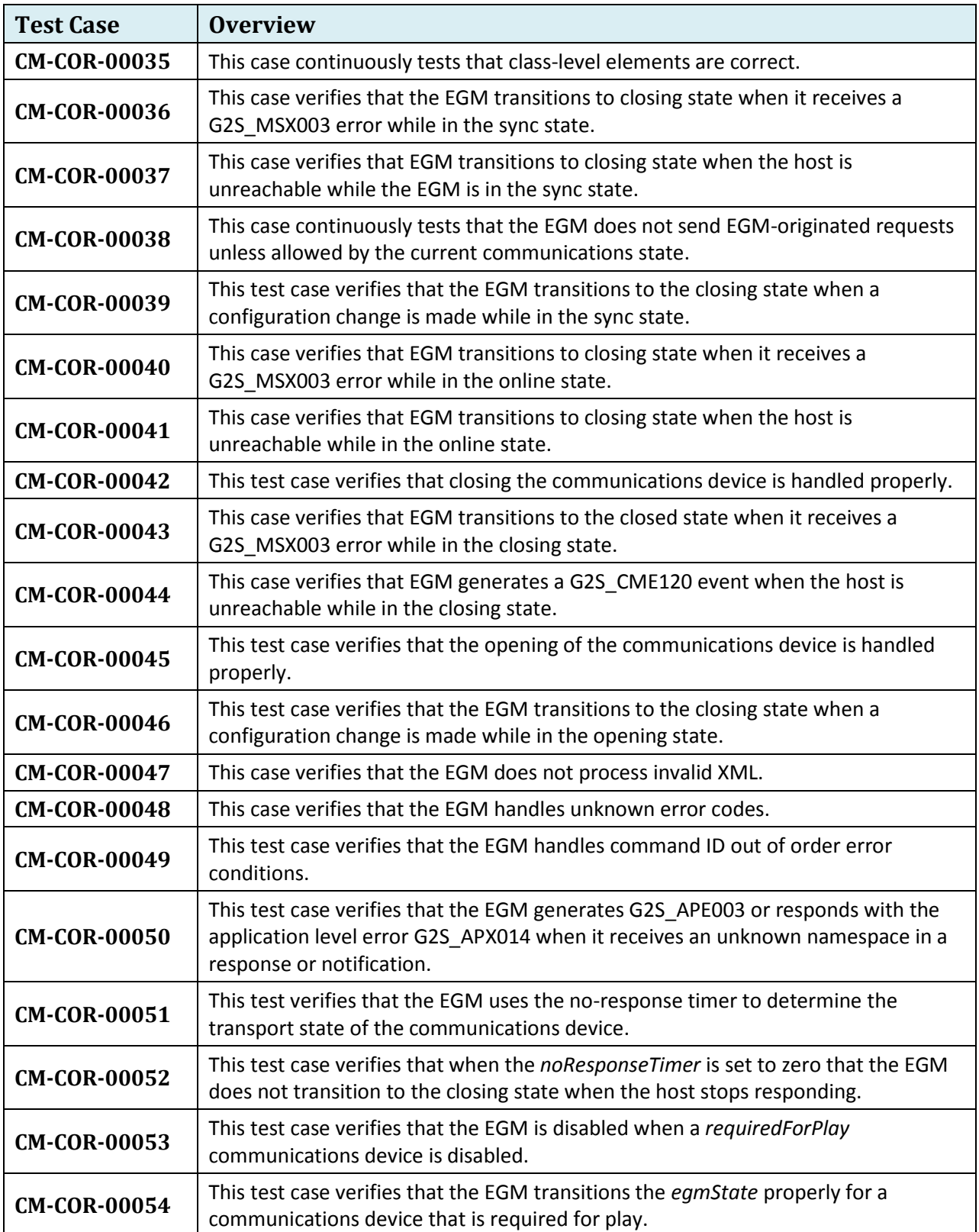

# **New Handpay Test Cases**

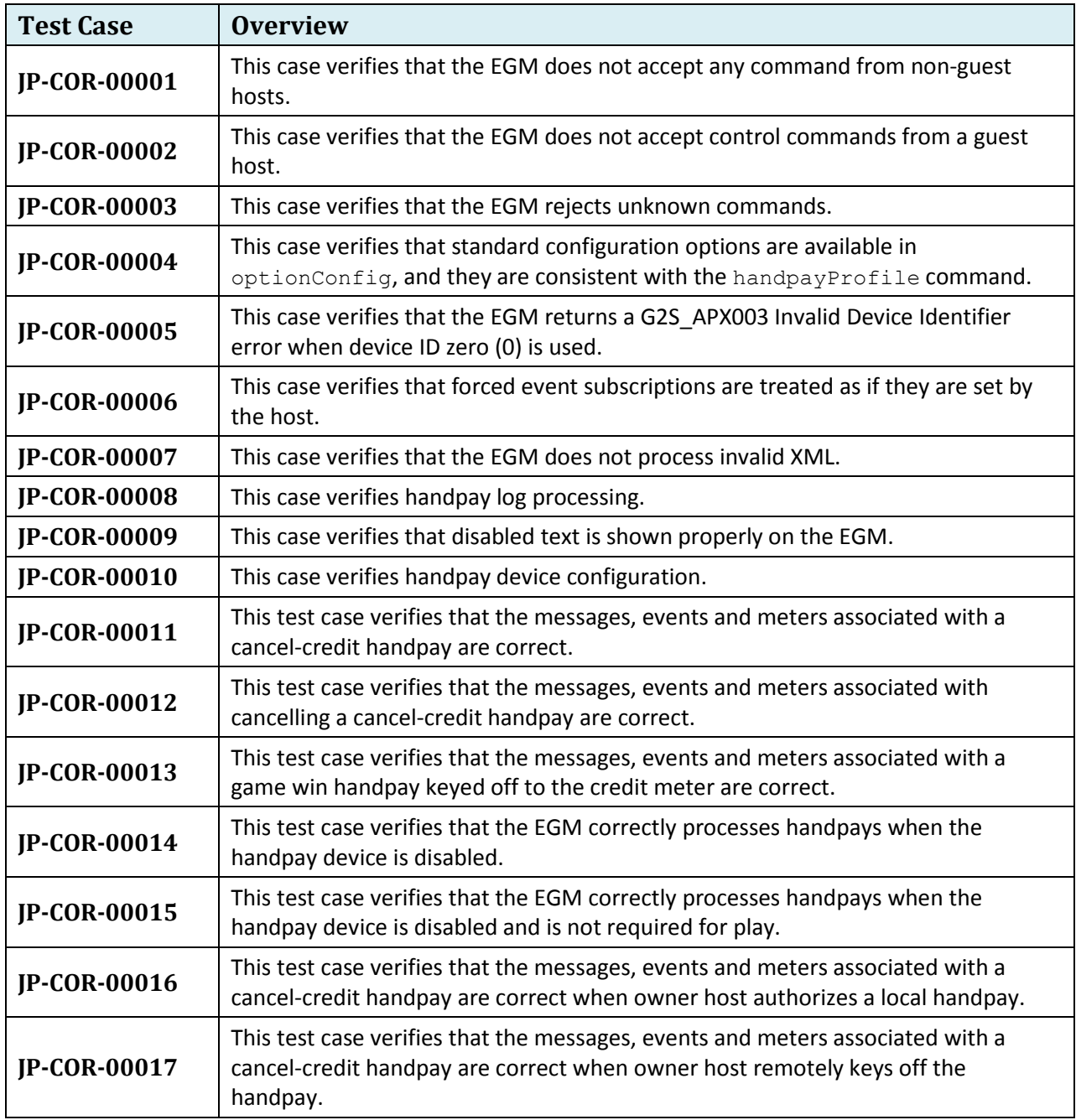

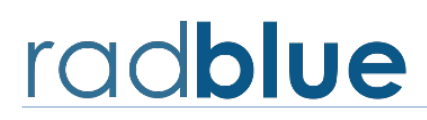

**Release Date**: 17 APR 2014

# **Cool New Features in CVT Version 9**

- 1) This release of the CVT includes 15 new gameplay test cases, 14 in the Core Functionality Group, and 1 in the Configure Accessible Games and Denominations group (more on these later).
- 2) Operator Entry screens now auto-advance when the expected event is received (so you don't have to press "True" after you've performed an action at the EGM. We really like this new feature as it makes running the tool much simpler.
	- a. Note: CB-COR-00010, which was shipped in CVT Release 8 has been modified in this release to auto-advance the DUT screen when the appropriate event was received.
- 3) A new commConfig utility is now available so the tester can reconfigure a selected EGM via the EGM(s) section of the Home screen. The CVT will tell the EGM to enterCommConfig mode, will then do the selected changes (based on a custom commConfig template), and then will instruct the EGM to exit config mode. Information on using this new functionality is in a separate document (commConfig\_in\_the\_CVT.pdf)
- 4) Option configuration parameters (such as forced subscriptions, time to Live settings, etc.) are now automatically changed by the CVT using setOptionChange. The CVT will now automagically configure the eventHandler timeToLive to 5 seconds (speeds up event retries) and cabinet idleTimer to 5 seconds to expedite gamePlay status and denomination changes. In future releases, we will continue to employ this technique where possible to speed up the testing process.

# **Important Notes on Using this Version of the CVT**

- 1) There is a lot of new code in this release for the gameplay core test cases most especially in GP-COR-11 where the CVT is comparing and verifying hundreds of device and class meters to be sure they are incrementing properly. These are not candidates for voting, as we need to get feedback from everyone as you run these new test cases against your EGMs.
- 2) In this release, the CVT will be changing the state of gamePlay devices, changing active denominations, etc. using the standards methods documented in the protocol. In our early testing, we have found that there are a number of undocumented rules that EGMs are using for these operations, which will cause Test Cases to fail. We plan to open several CVT JIRAs to initiate discussion on this topic.
- 3) We're transitioning to a new development process for the CVT. Unfortunately, we discovered a bit too late that there's an old version of the CVT Encyclopedia in the Help System. For this release, please use the [CVT Encyclopedia](http://www.radblue.com/docs/cvt/cvtEncyclopedia.pdf) that can be downloaded from the [CVT Development](http://www.radblue.com/cvtportal/)  [Portal.](http://www.radblue.com/cvtportal/)

# **Summary of New Test Cases**

Please see the **Test Case Encyclopedia** for more details on each Test Case.

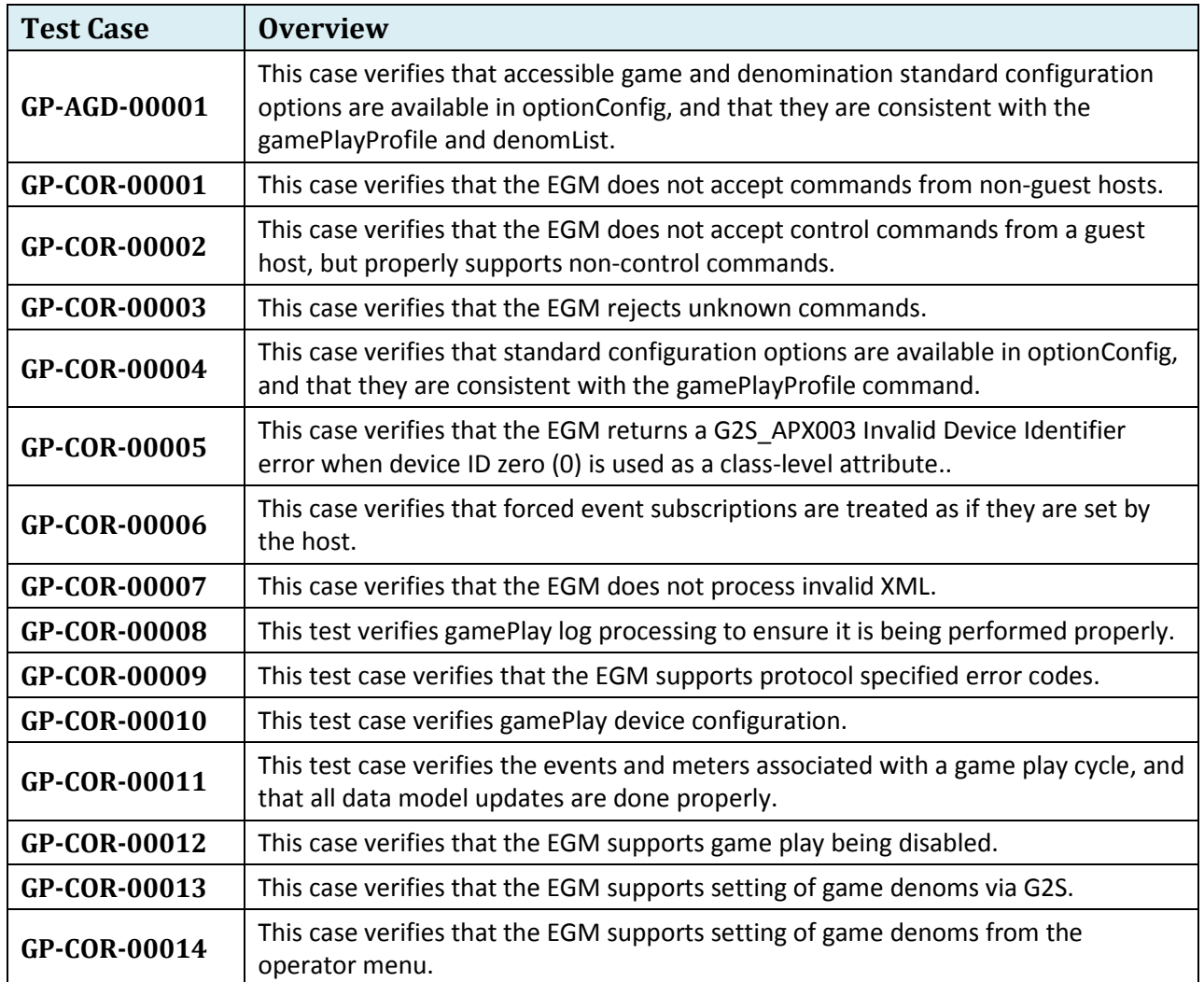

# **Other Modifications of Note**

The following listing is for RadBlue cases of possible interest that were implemented in this release of the CVT.

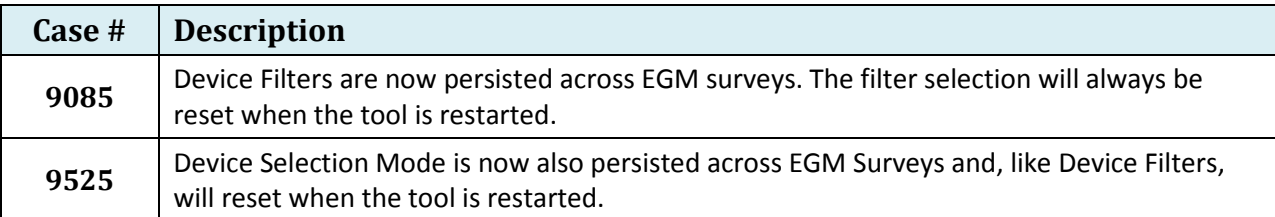

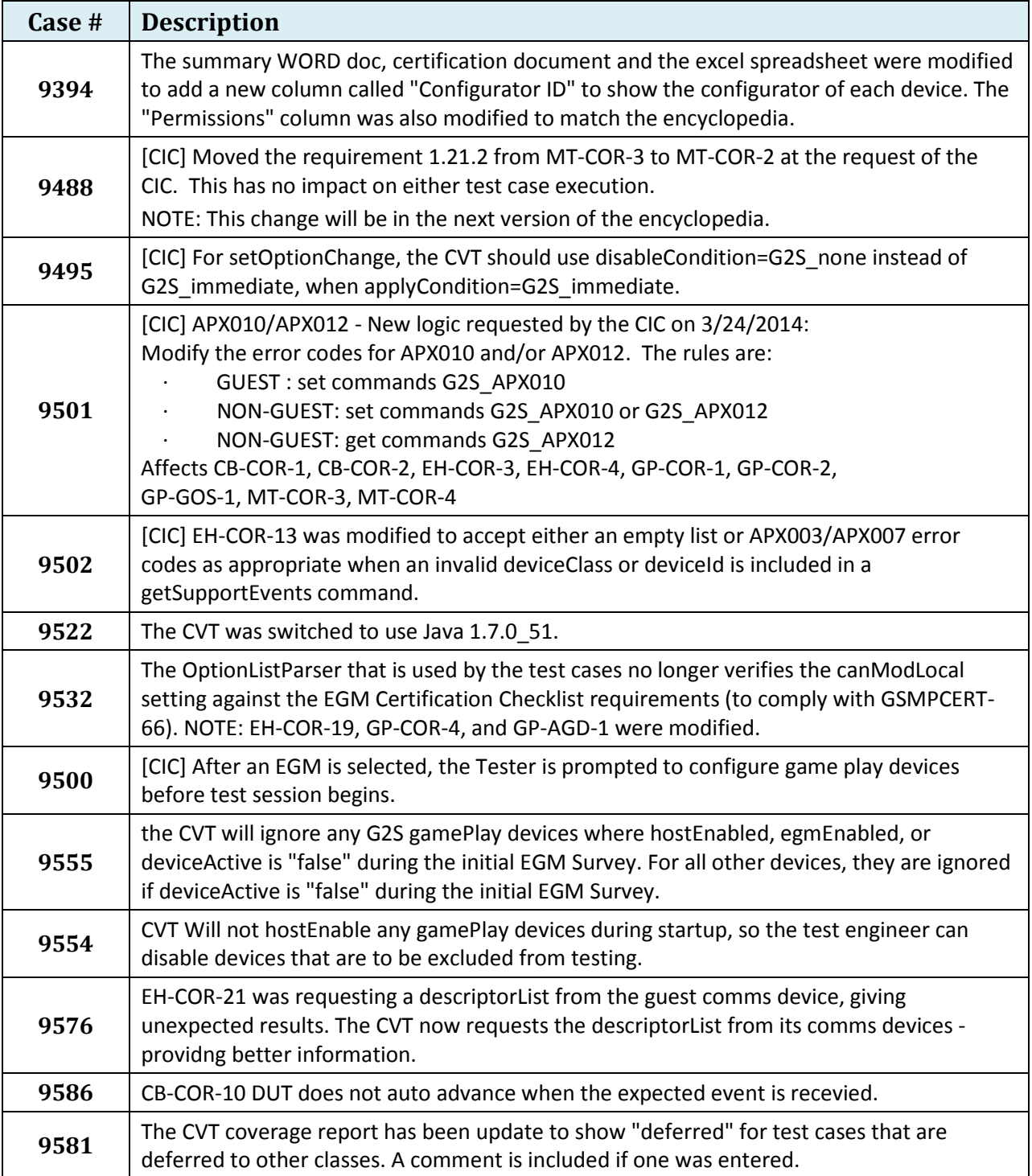

# radblue\_

# **CVT Version 8 Release Notes**

**Release Date**: 14 MAR 2014

#### **Important Notes on Using this Version of the CVT**

1. Pay no attention to the Network Services status icons. (Home Screen) In future versions, they will be handy indicators of whether the CVT is connecting to an EGM. In this release, they are unreliable and should be disregarded.

For interim CVT releases, CVT modifications will be presented in table form, each with an associated case number that you can use as reference.

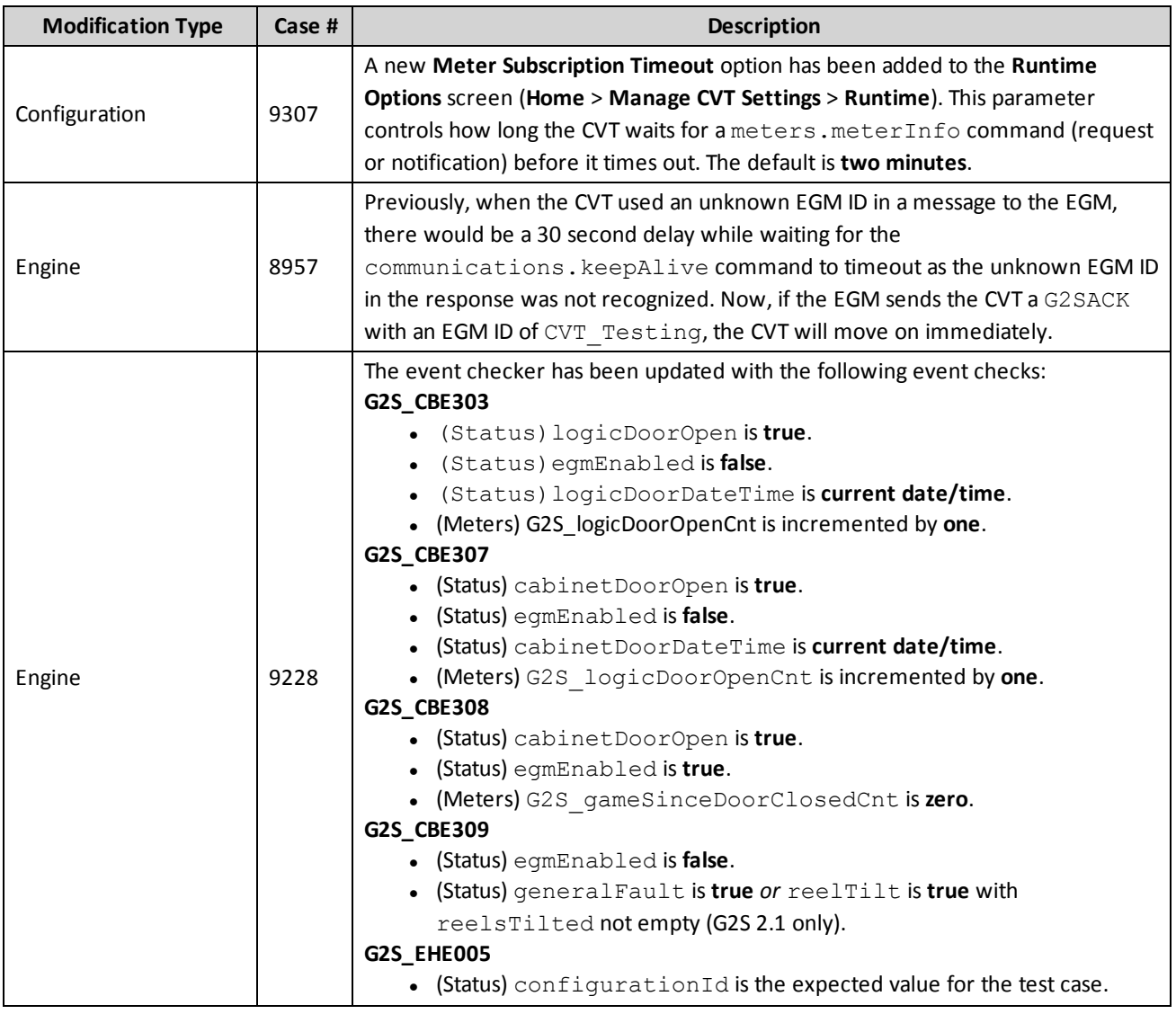

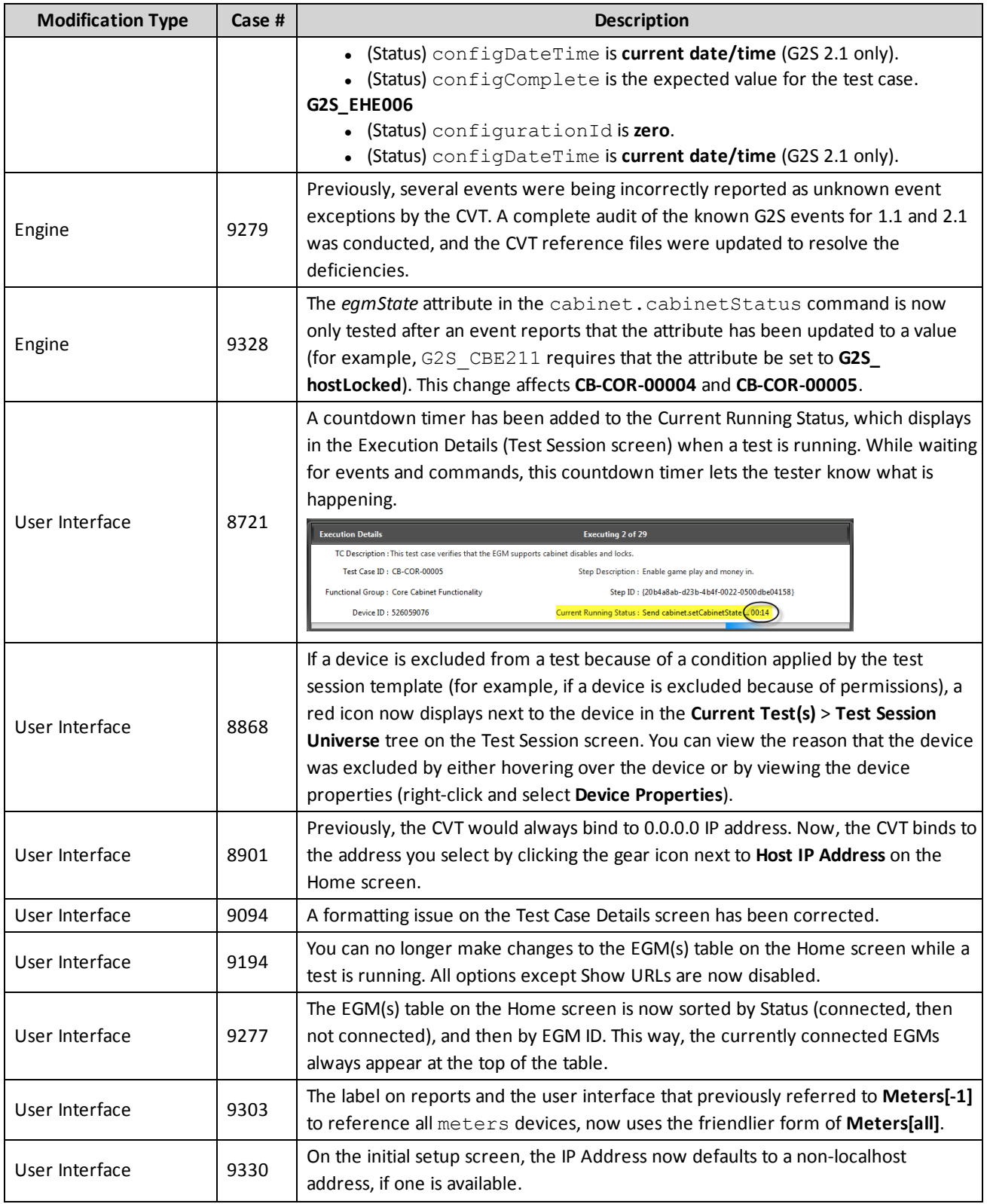

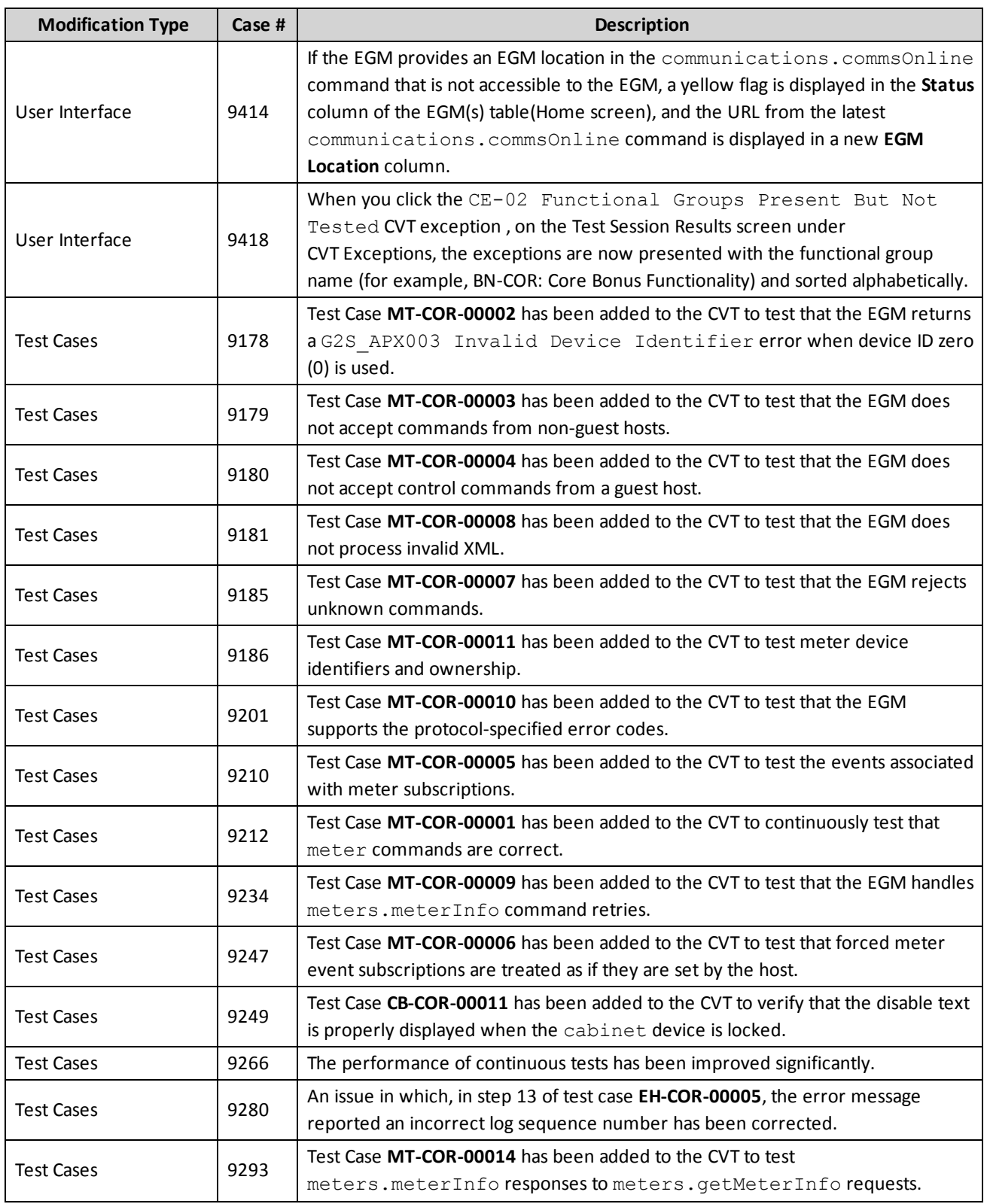

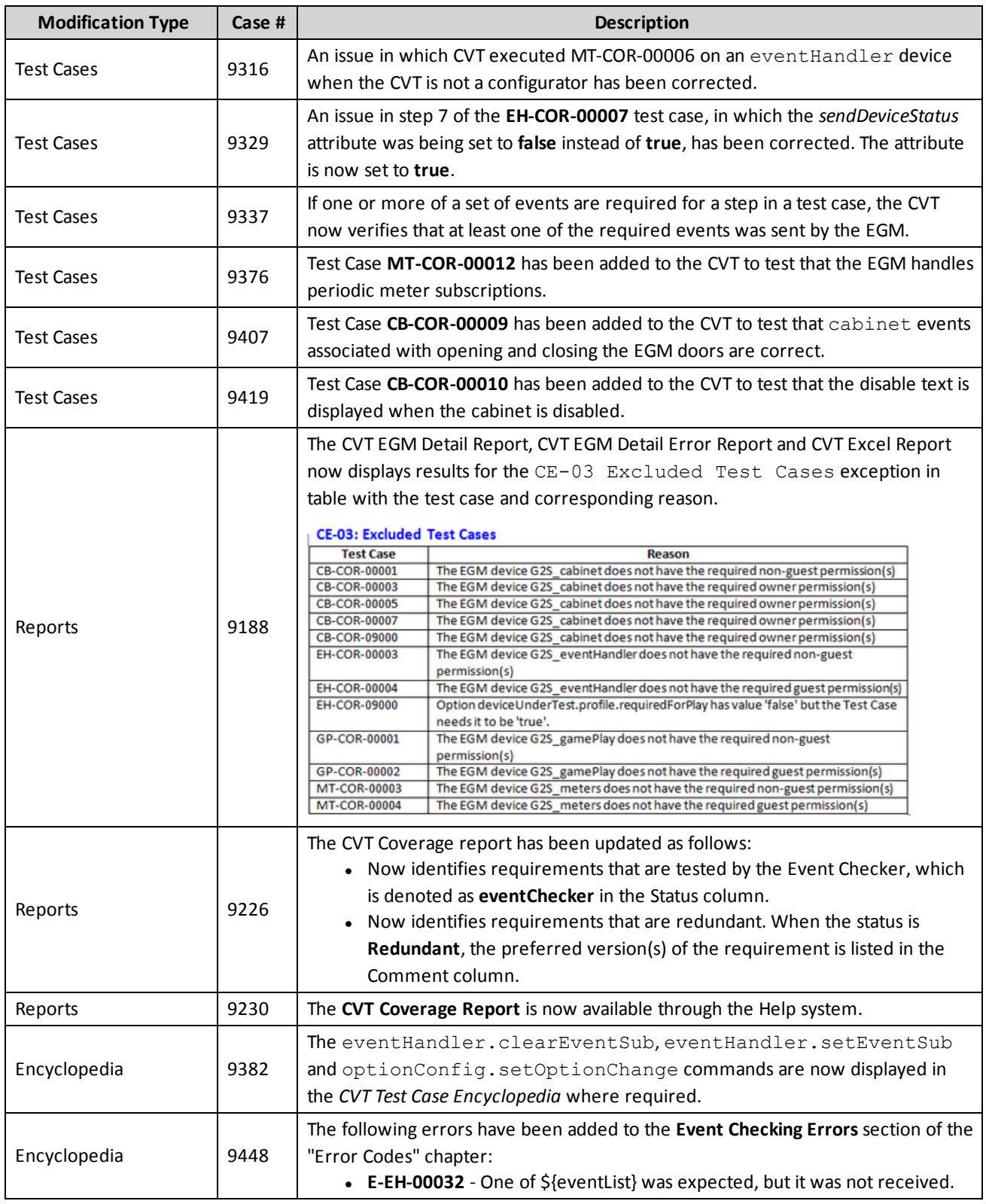

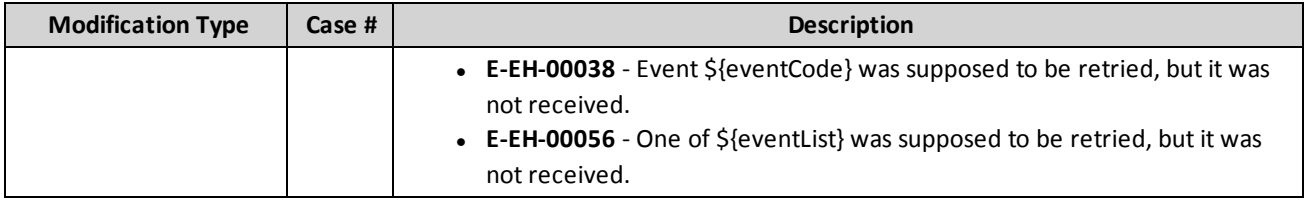

# **CVT Version 7 Release Notes**

**Release Date**: 13 FEB 2014

#### **Important Notes on Using this Version of the CVT**

- 1. Pay no attention to the Network Services or Host Address status icons. (Home Screen) In future versions, they will be handy indicators of whether the CVT is connecting to an EGM. In this release, they are unreliable and should be disregarded.
- 2. The Network Services options screen, accessed by clicking the gear icon to the right of the Network Services header on the Home screen, is under construction.
- 3. If the CVT is communicating to an EGM, that EGM is displayed in the EGM(s) table on the Home screen with a green check mark icon in the Status column.

For interim CVT releases, CVT modifications will be presented in table form, each with an associated case number that you can use as reference.

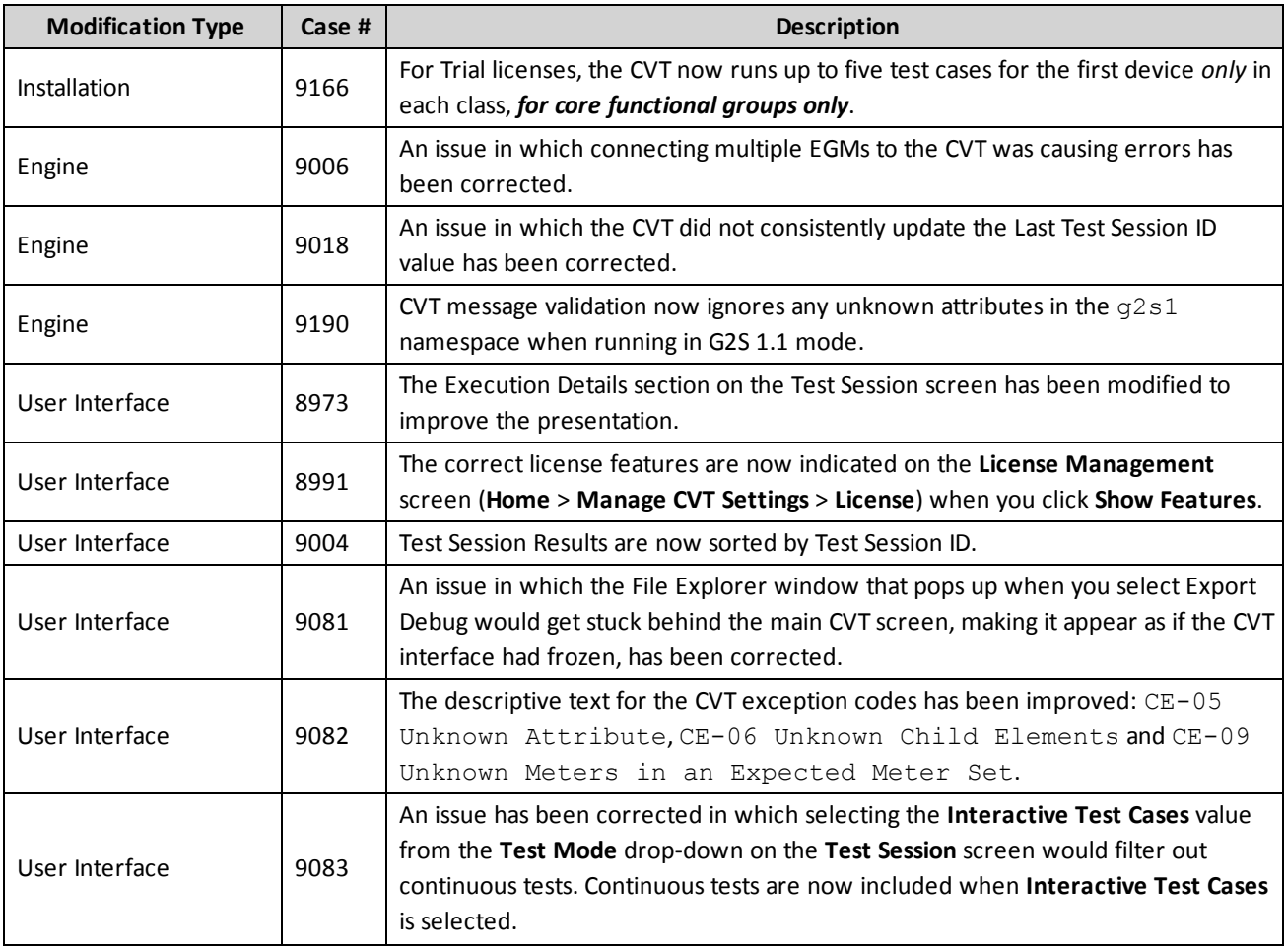

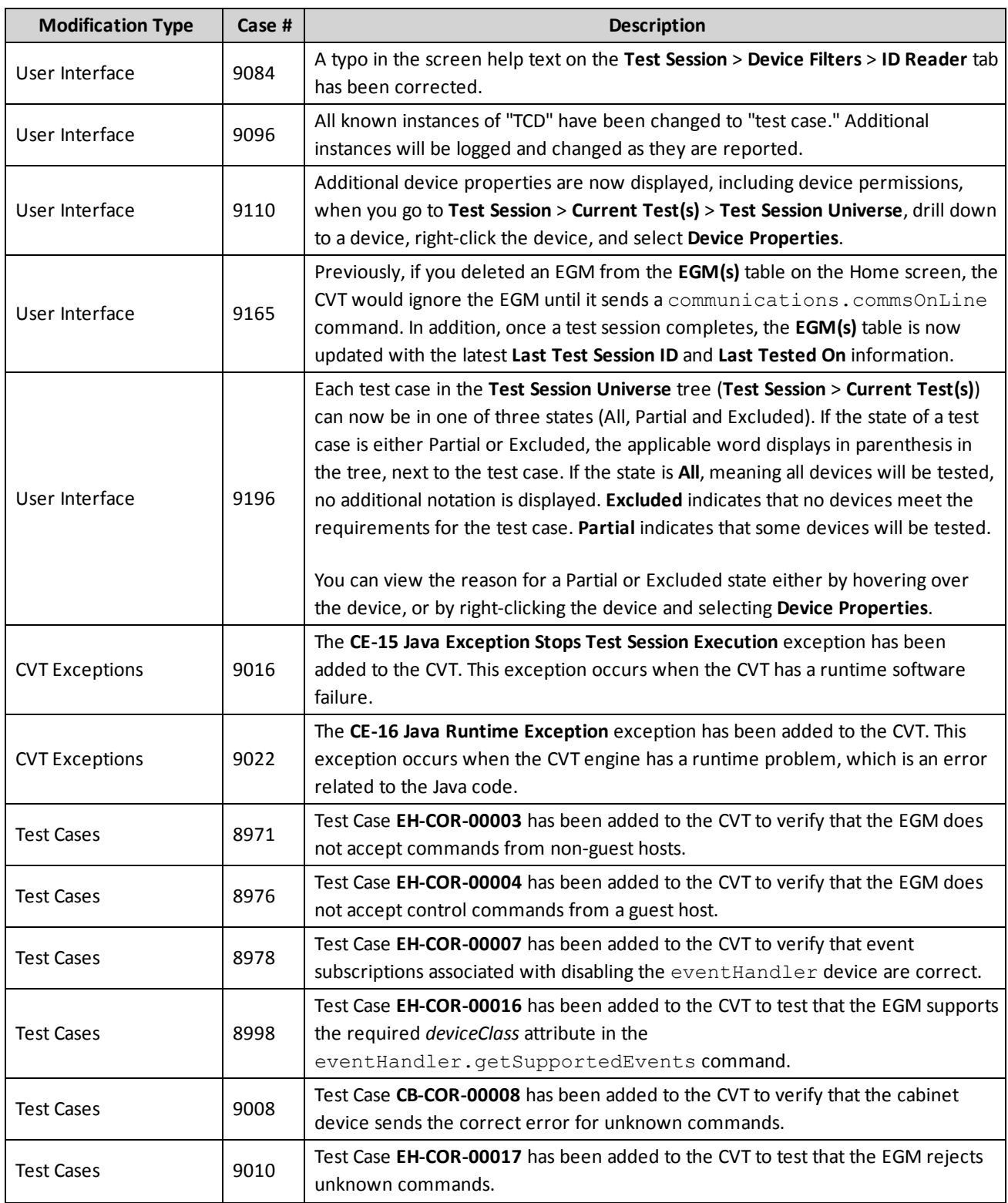

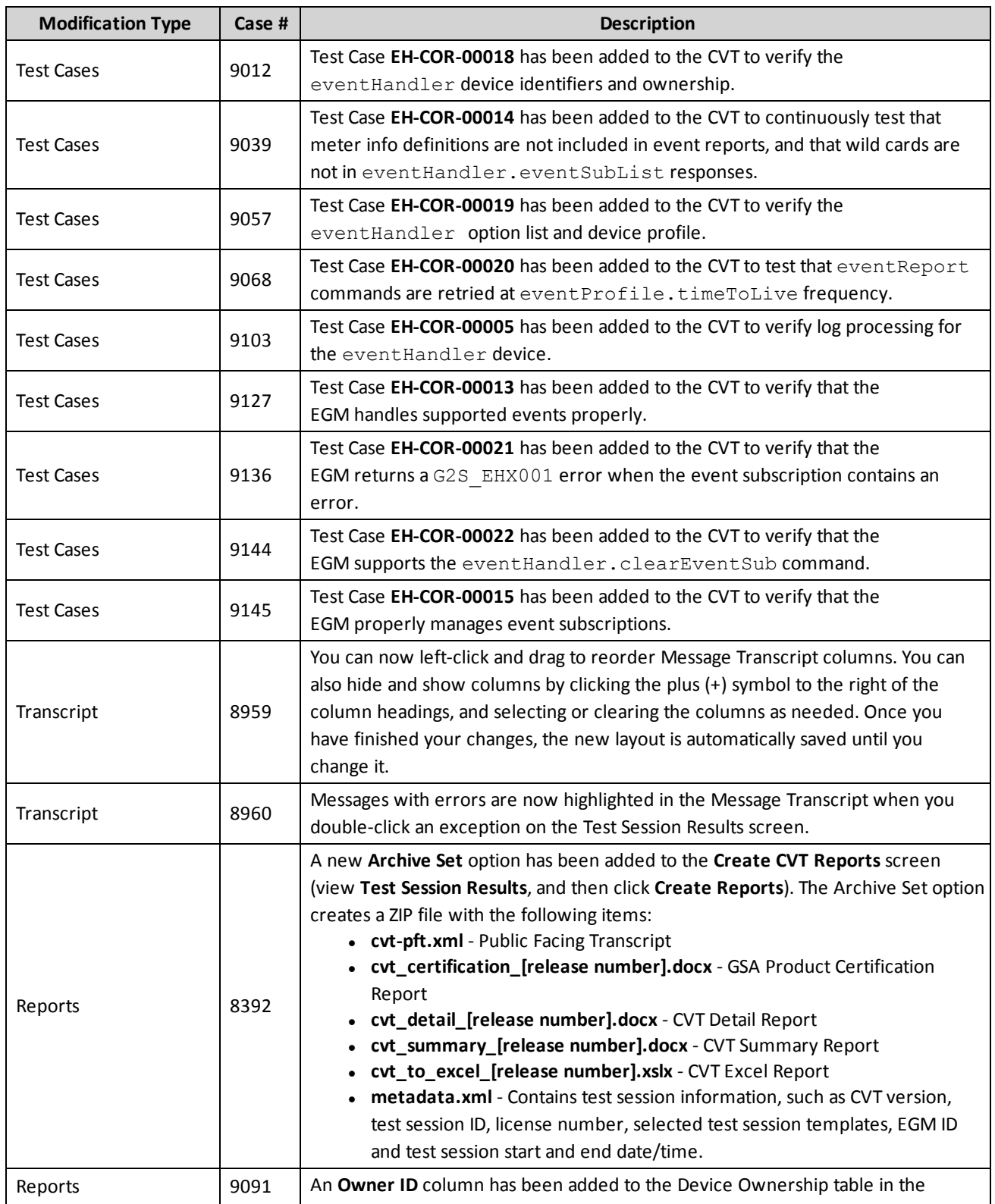

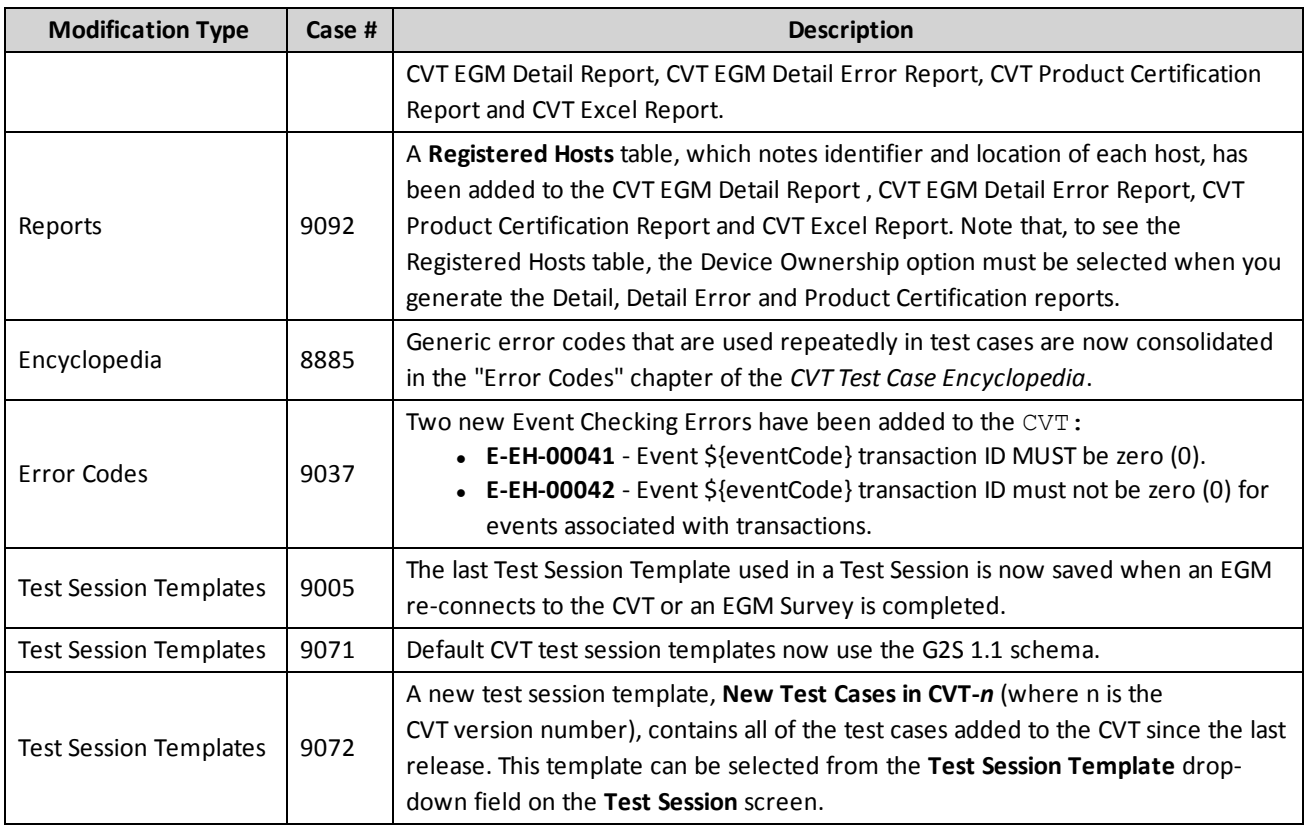

# rad**blue**

**Release Date**: 17 JAN 2014

#### **Important Notes on Using this Version of the CVT**

- 1. Pay no attention to the Network Services or Host Address status icons. (Home Screen) In future versions, they will be handy indicators of whether the CVT is connecting to an EGM. In this release, they are unreliable and should be disregarded.
- 2. The Network Services options screen, accessed by clicking the gear icon to the right of the Network Services header on the Home screen, is under construction.
- 3. If the CVT is communicating to an EGM, that EGM is displayed in the EGM(s) table on the Home screen with a green check mark icon in the Status column.

For interim CVT releases, CVT modifications will be presented in table form, each with an associated case number that you can use as reference.

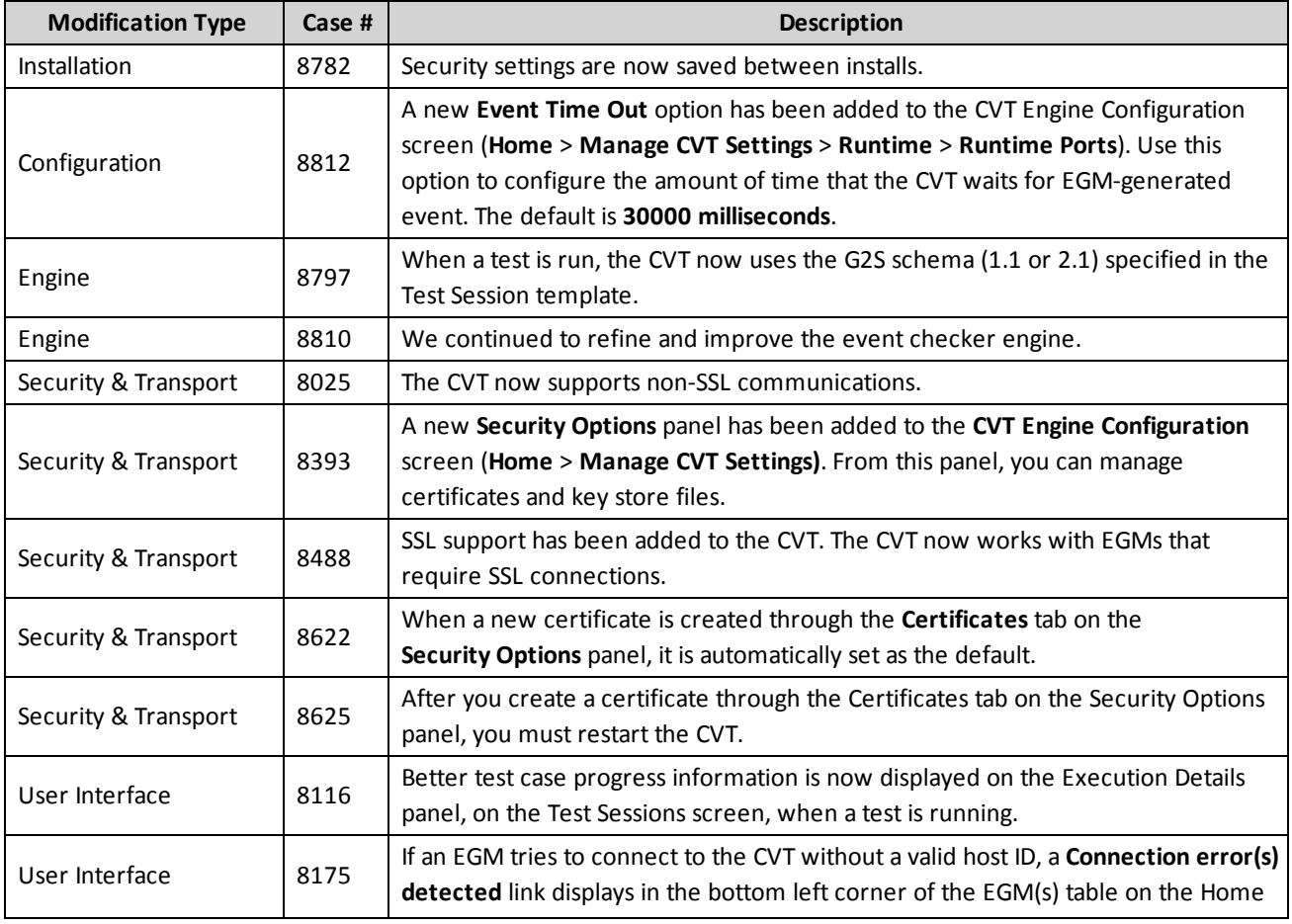

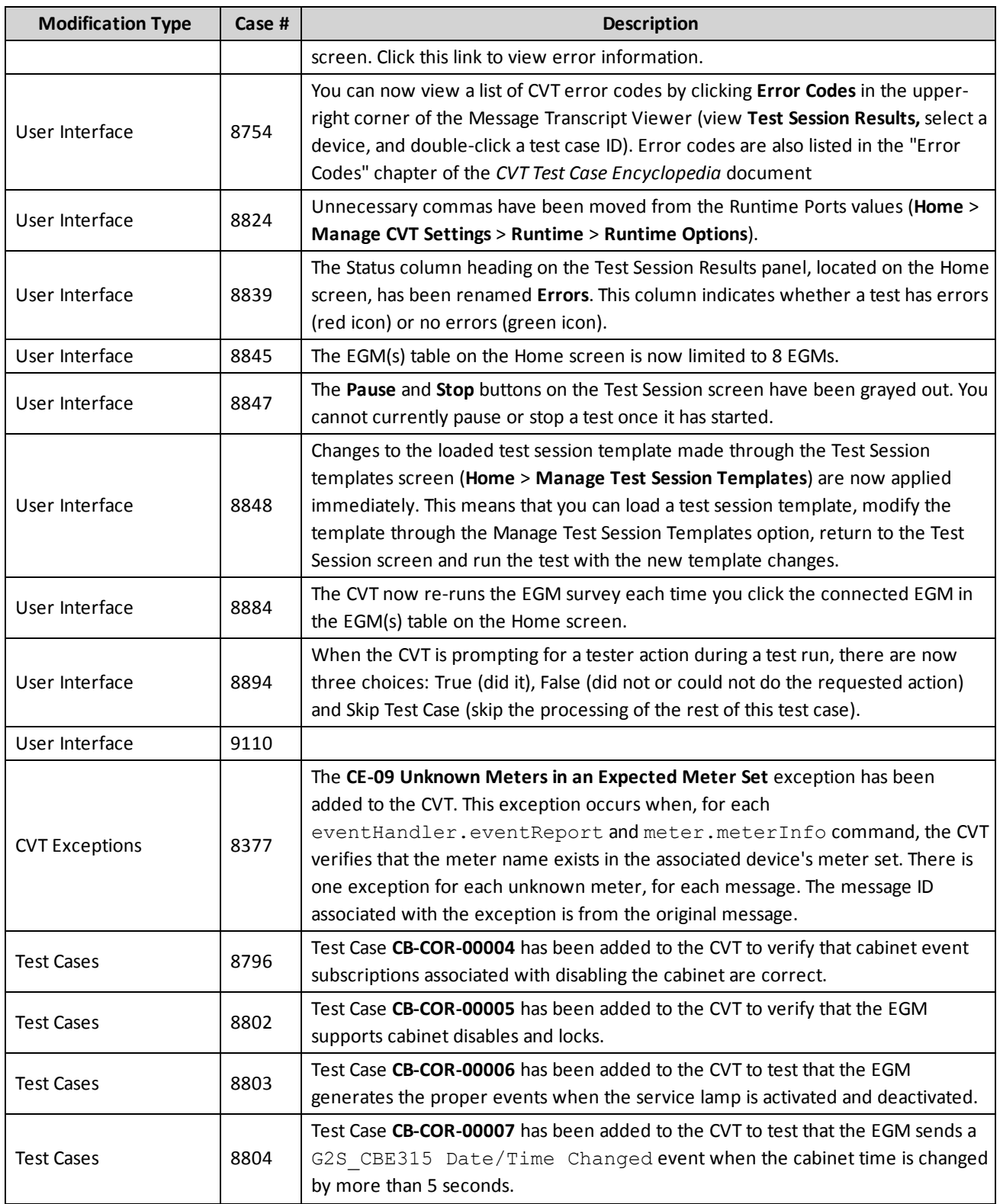

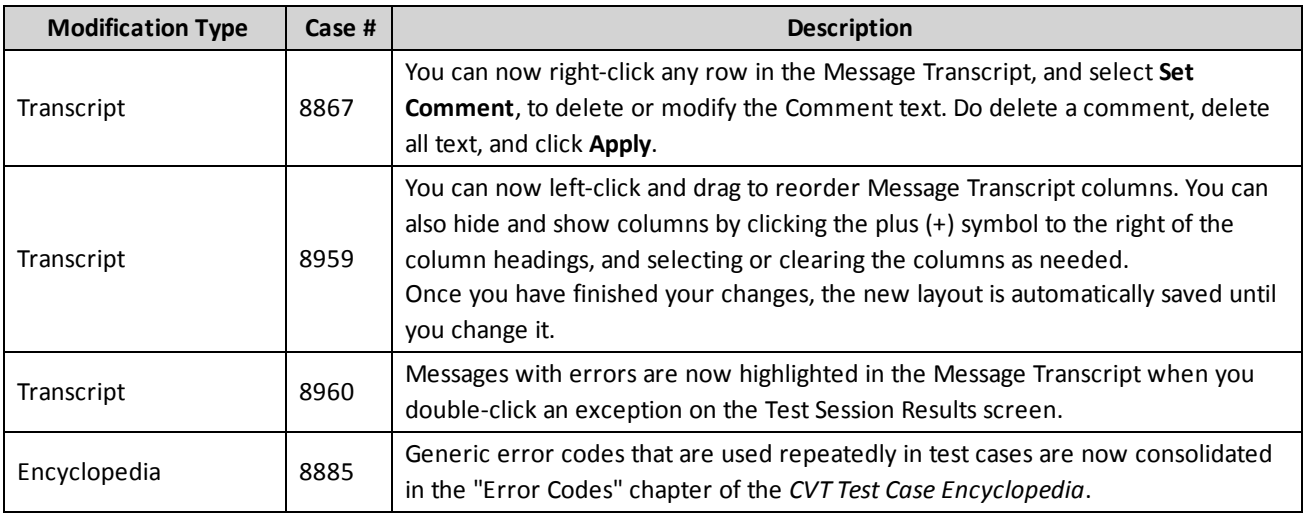

# rad**blue**

**Release Date**: 05 DEC 2013

#### **Important Notes on Using this Version of the CVT**

- 1. Pay no attention to the Network Services or Host Address status icons. (Home Screen) In future versions, they will be handy indicators of whether the CVT is connecting to an EGM. In this release, they are unreliable and should be disregarded.
- 2. The Network Services options screen, accessed by clicking the gear icon to the right of the Network Services header on the Home screen, is under construction.
- 3. If the CVT is communicating to an EGM, that EGM is displayed in the EGM(s) table on the Home screen with a green check mark icon in the Status column.

For interim CVT releases, CVT modifications will be presented in table form, each with an associated case number that you can use as reference.

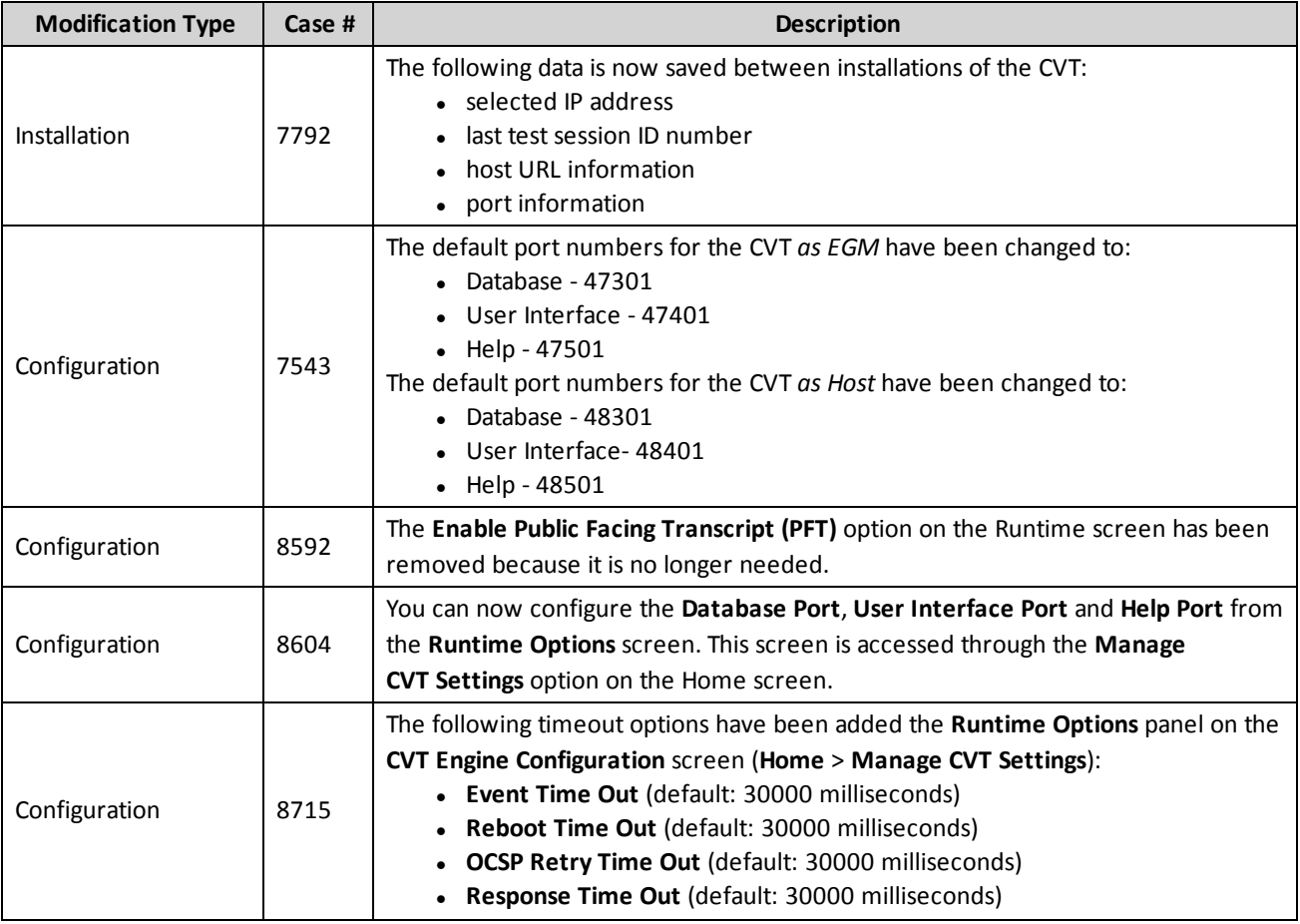

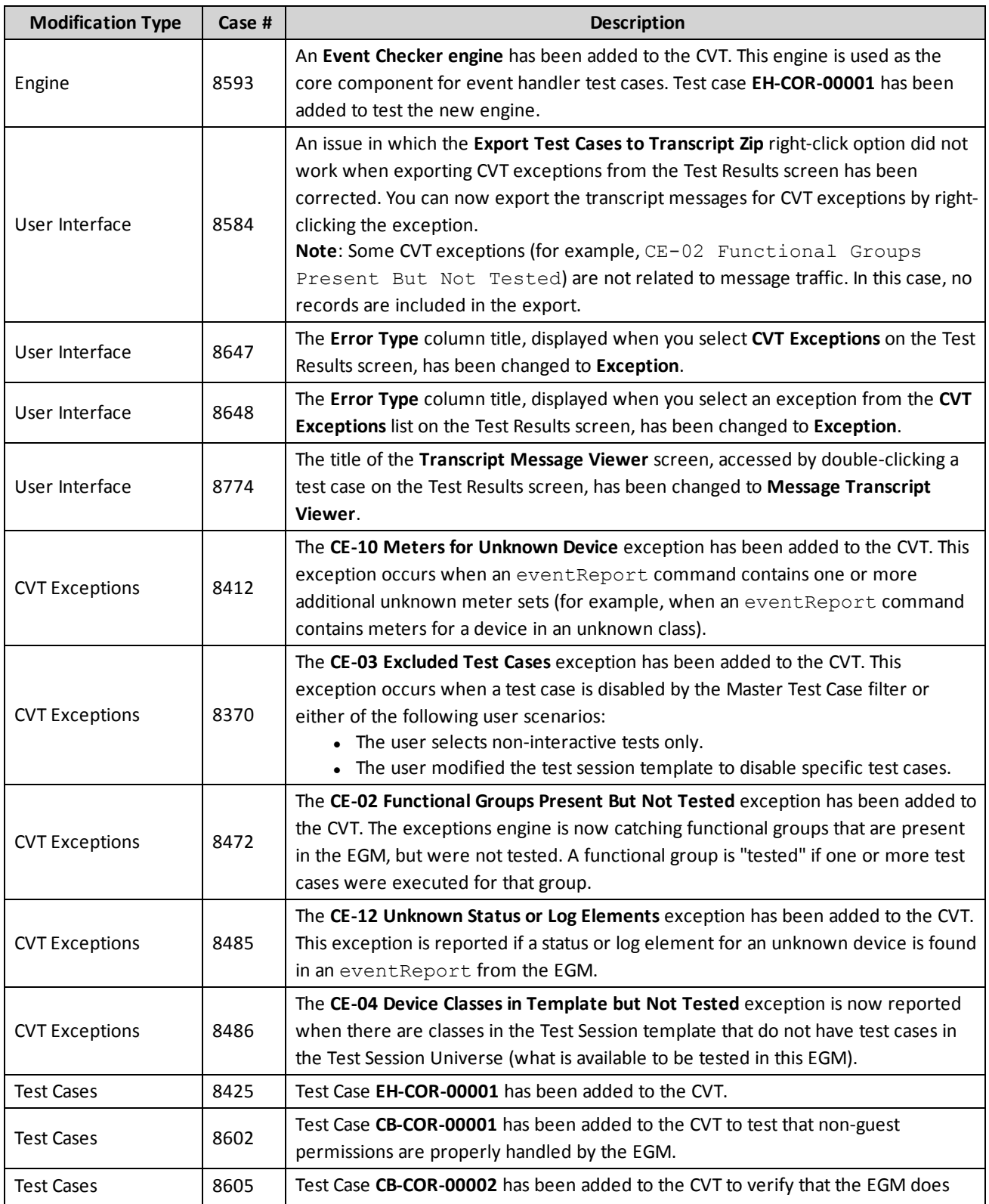

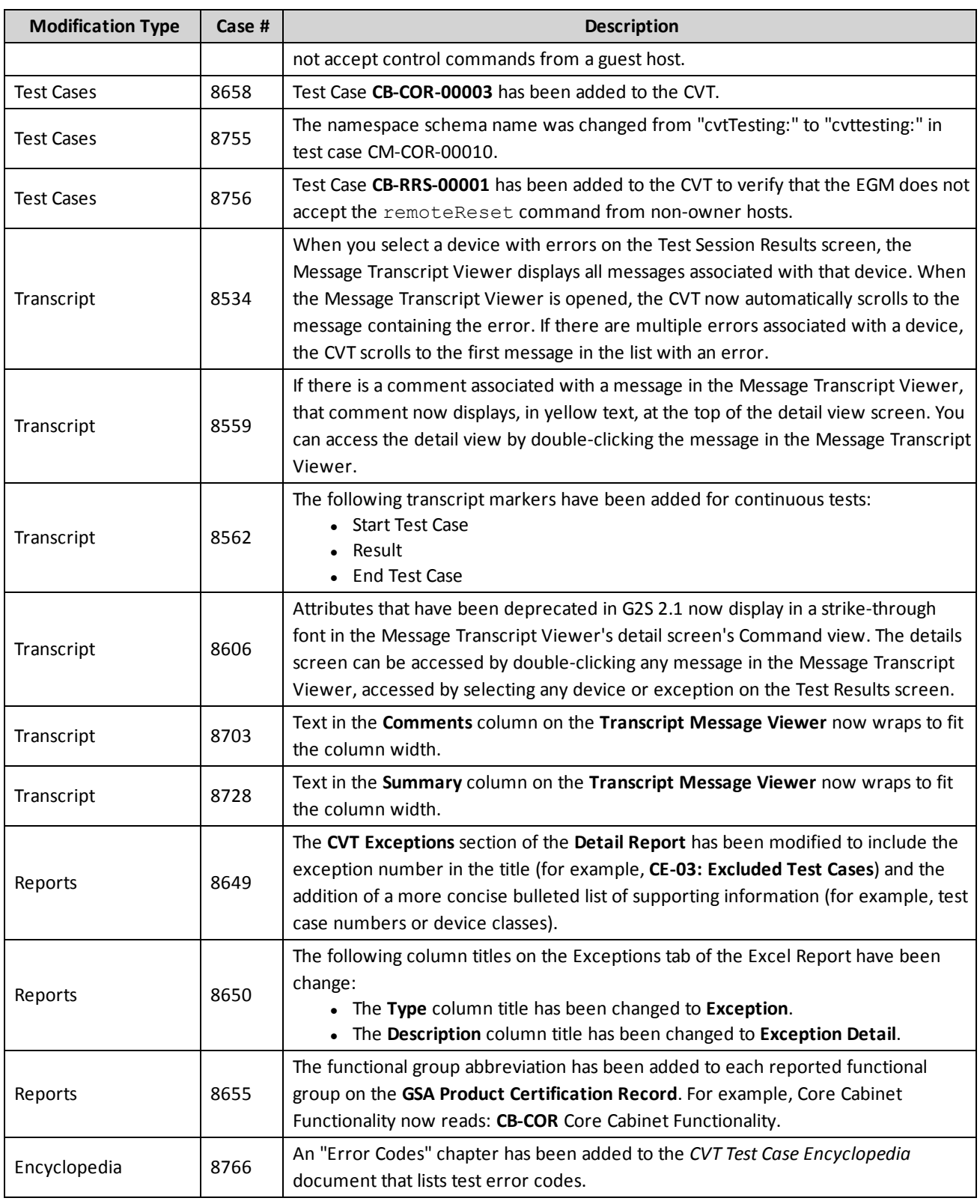

# rad**blue**

**Release Date**: 29 OCT 2013

# **Release Summary**

In this release, we've added CVT Exceptions, six new test cases, fixed several minor issues and made improvements to the user interface.

Please note that this is an *interim* release of the CVT. Going forward, we will have a new interim release of the CVT every four to six weeks. This will allow you to evaluate our progress and provide feedback that will greatly improve the final version. Each interim version will include an updated CVT Test Case Encyclopedia and release notes. Updated user documentation will follow as closely as possible, but may not be up-to-date for each interim release.

# **Important Notes on Using this Version of the CVT**

1. **Pay no attention to the Network Services or Host Address status icons.** (Home Screen) In future versions, they will be handy indicators of whether the CVT is connecting to an EGM. In this release, they are unreliable and should be disregarded.

The Network Services options screen, accessed by clicking the gear icon to the right of the Network Services header on the Home screen, is also under construction.

If the CVT is communicating to an EGM, that EGM is displayed in the  $EGM(s)$  table on the Home screen with a green check mark icon in the Status column.

- 2. **You can only run tests to the end.** (Test Session Screen) In a future version, the option to pause the test script at each error will be added.
- 3. **Not all CVT Exceptions have been implemented in the licensed versions.** (Test Results Screen)

In this release, the following CVT Exceptions have been implemented in the licensed versions:

- CE-01 Unknown Devices
- CE-05 Unknown Attribute
- CE-06 Unknown Child Elements
- CE-07 Unknown Class Element
- CE-08 Unknown Command Element
- CE-11 Unknown Namespaces
- CE-13 Identify Unknown Events in supportedEvents Command
- CE-14 Unknown Event

If you would like to see a more complete list of CVT Exceptions tested, install and view test results in the CVT Demo version.

- 9. We've added minimum requirements for computers running the CVT:
	- **Processor** x64 architecture-based computer with Intel processor that supports Intel 64 architecture (*formerly known as* Intel EM64T); AMD processor that supports the AMD64 platform; Four cores.
	- Memory 8 GB minimum.
	- <sup>l</sup> **Disk Space** At least 500 MB of free space to install the Java and CVT. Additional disk space needed depending on number of test sessions. We recommend 500 GB.
	- **Screen Resolution** 1366 x 768 pixels or higher.
	- <sup>l</sup> **Operating System** Windows 7 64-bit *or* Linux 64-bit.

# **Test Cases Modifications**

- Previously, CM-COR-00010 sent a communications. keepAlive command with an invalid namespace. This issue has been corrected.
- The following test cases have been added to the CVT since the last release.
	- CM-COR-00006 CM-COR-00017
	- $\bullet$  CM-COR-00007  $\bullet$  CM-COR-00027
	- CM-COR-00008 CM-COR-00034

For more information on each test case, see the *CVT Test Case Encyclopedia*, which you can download from the [CVT Development](http://www.radblue.com/cvtportal/) Portal or **CVT Help**.

# **Configuration Modifications**

• You can now customize the severity level (Debug, Warn, Info, Error or Fatal) for CVT error categories. Use this option at the direction of RadBlue to assist in troubleshooting the CVT. Severity level changes take effect immediately. You can reset the debug log configuration levels by clicking **Reset Levels**. **We recommend that you do not change these settings**.

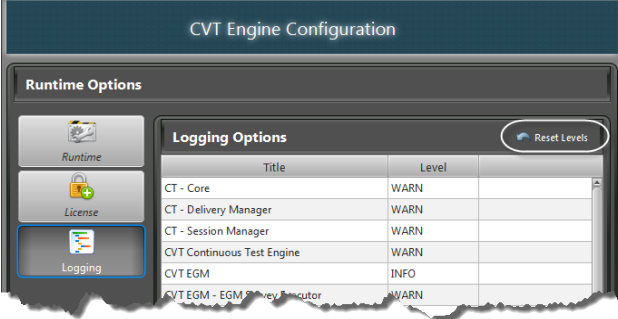

To access this option, go to the **Home** screen, and select:

**Manage CVT Settings** > **Logging** Double-click any error type to change its severity level.

#### **Engine Modifications**

- An issue in which the EGM Survey did not accept devices for which it was not the owner or guest on has been corrected.
- An issue in which the communications.transportError command was being treated like a real G2S command even though it was automagically generated by the transcript engine has been corrected.
- G2S MSX005 (Invalid Data Type Encountered) is now accepted in response to a message in which the *hostId* is an empty string rather than an integer value (for example, CM-COR-00018).
- The E-CM-000026 (Endpoint MUST validate egmId and hostId) error now indicates whether the error occurred in the  $q2s$ Message or in the WSDL. For example: E-CM-000026 - Endpoint MUST validate egmId and hostId in g2sMessage

# **Report Modifications**

<sup>l</sup> On the **GSA Product Certification Record**, each possible functional group is marked as Compliant, Not Compliant or Not Tested. The "Not Tested" category now includes functional groups that were excluded during the EGM Survey.

# **User Interface Modifications**

• You can now edit the host properties through the **Show URLs** option on th Home screen. Under the EGM(s) section, click **Show URLs**, and then click **Edit Host**.

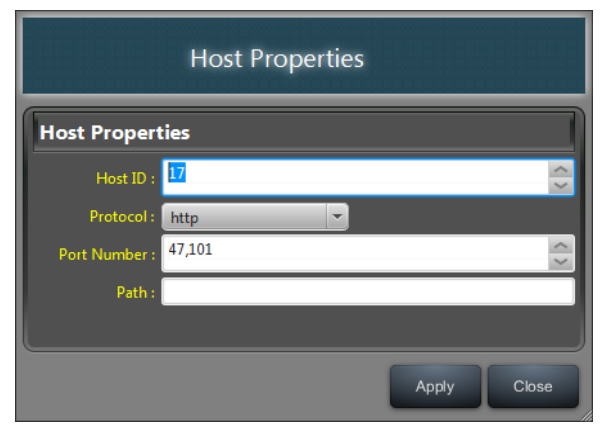

• New icons on the Test Session and Test Results screens denote standard tests and continuous tests.

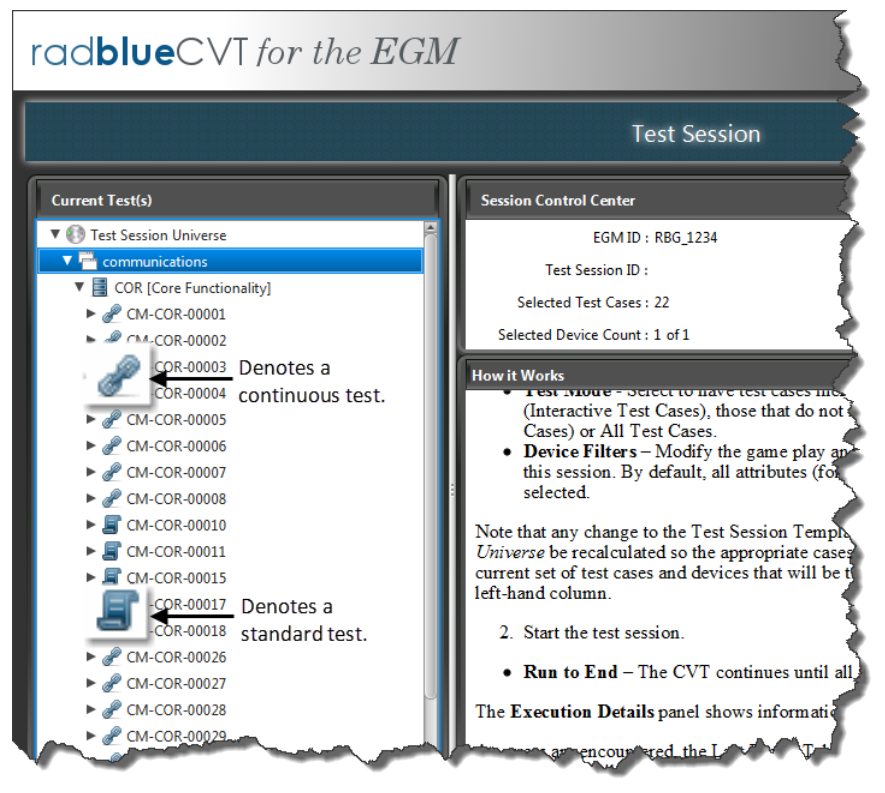

# **Transcript Modifications**

<sup>l</sup> A new sample version of the **Public Facing Transcript (PFT)** file has been posted to the [CVT](http://www.radblue.com/cvtportal/) [Development](http://www.radblue.com/cvtportal/) Portal. This new version is a more complete example of PFT content, including data and Transcript markers.

# rad**blue**

**Release Date**: 17 SEP 2013

# **Release Summary**

The purpose of this interim release is to let you test out the CVT with your  $EGM(s)$  to see how they work together. If you find an issue, please [contact](mailto:support@radblue.com) us, so we can work with you to resolve it. This will help us solidify the CVT and make it a better test tool for the industry.

# **Important Notes on Using this Version of the CVT**

- 1. **Pay no attention to the Network Services or Host Address status icons.** (Home Screen) In future versions, they will be handy indicators of whether the CVT is connecting to an EGM. In this release, they are unreliable and should be disregarded. If the CVT is communicating to an EGM, that EGM is displayed in the EGM(s) table on the Home screen with a green check mark icon in the Status column.
- 2. **You can only run tests to the end.** (Test Session Screen) In a future version, the option to pause the test script at each error will be added.
- 3. **Not all CVT Exceptions have been implemented in the licensed versions.** (Test Results Screen)

In this release, the following CVT Exceptions have been implemented in the licensed versions:

- Unknown Namespaces
- Unknown Device in Descriptor List
- Unknown Event in Supported Event List

If you would like to see a more complete list of CVT Exceptions tested, install and view test results in the CVT Demo version.

- 4. We've added minimum requirements for computers running the CVT:
	- **Processor** x64 architecture-based computer with Intel processor that supports Intel 64 architecture (*formerly known as* Intel EM64T); AMD processor that supports the AMD64 platform; Four cores.
	- Memory 8 GB minimum.
	- <sup>l</sup> **Disk Space** At least 500 MB of free space to install the Java and CVT. Additional disk space needed depending on number of test sessions. We recommend 500 GB.
	- **Screen Resolution** 1366 x 768 pixels or higher.
	- <sup>l</sup> **Operating System** Windows 7 64-bit *or* Linux 64-bit.

# **Installation Modifications**

There are now three ways to run the CVT - in Demo mode, with a trial license or with a production license.

To request a CVT license, send an email to [license@radblue.com](mailto:license@radblue.com). For licensing questions or assistance with the installation process, contact [RadBlue](mailto:support@radblue.com) Support.

**• Demo Mode** - See how the CVT works without having to connect to a real EGM. All CVT functionality is available for you to explore and try, but we supply simulated EGM information. There is no configuration necessary - just install the product and get started.

Demo Mode does not require a license. When you install the CVT, click **Run CVT in Demonstration Mode** on the Select CVT License screen in the installer.

- <sup>l</sup> **Trial License** The CVT connects to your EGM(s) and will perform all of the major CVT functions with the following limitations:
	- The CVT does not runs any "continuous" tests, the results of which are normally displayed under the CVT Exceptions tree on the Test Session Results screen.
	- <sup>l</sup> The CVT runs up to five test cases for the *first* device in each class.
- <sup>l</sup> **Production License** The CVT connects to your EGM(s) and you have complete access to all CVT functionality, without limitations.

To move from a Demo version to a license version, uninstall the CVT and reinstall the latest version using your license. Once you have a licensed version installed, you can update your license and view license information from the new **License** option (**Home** > **Manage CVT Settings**).

# **New Test Cases**

• An updated version of the CVT Test Case [Encyclopedia](http://www.radblue.com/docs/cvt/cvtEncyclopedia.pdf) is included in the CVT. This guide identifies all test cases that are executed in this version of the CVT.

# **Home Screen Modifications**

• A new **Show URLs** button in the EGM(s) section displays the Host ID and URL for each host used by the CVT. For this release only **Host 17**, **Port 47101**, is used. To copy a URL, highlight the entry and click **Copy URL**.

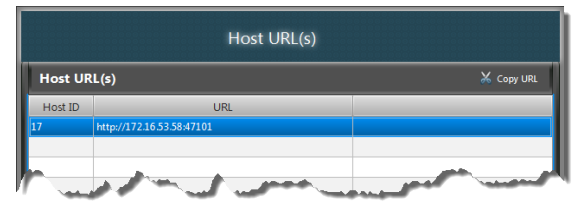

# **Report Modifications**

• You now have the option to include device ownership information when generating the GSA Product Certification Record. If the **Include Device Ownership** option is selected, a Device Ownership section is added to the end of the report that includes the device name (class), device identifier and permissions for the device.

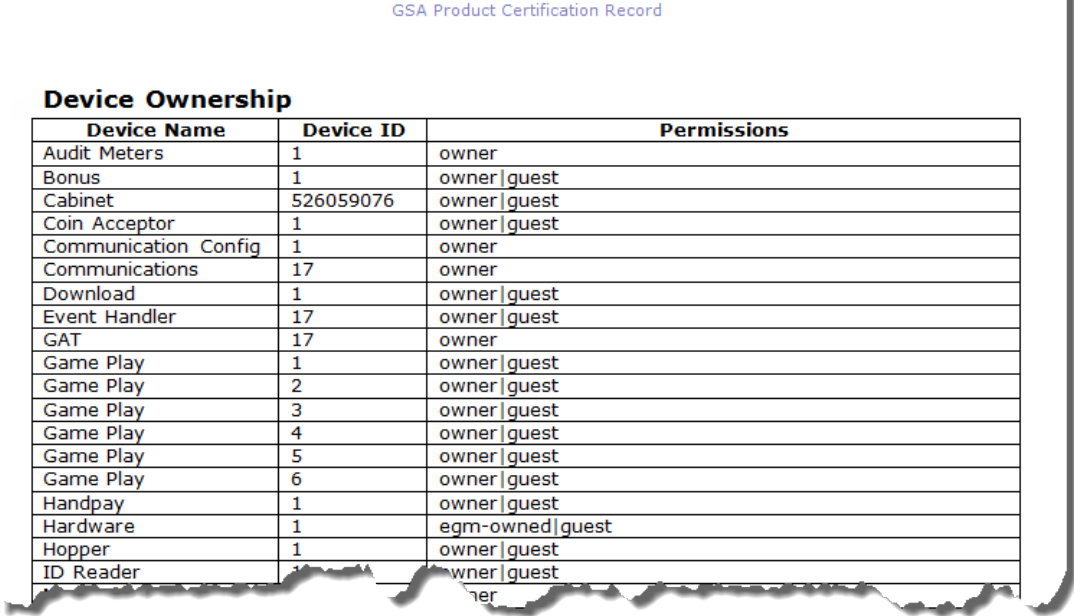

<sup>l</sup> You can now choose to include only errors (**Export Errors Only**) and device ownership (**Include Device Ownership**) information for the test session in the Detail Report.

# rad**blue**

**Release Date**: 04 JUN 2013

# **Release Summary**

Based on your feedback, we have made several changes to the CVT that we hope will make it easier for you to use. We've highlighted the big stuff here. Be sure to take a look at the Help files for more information.

# **Home Screen Modifications (Home > Additional Options)**

#### **Master Test Case Filter**

From the Master Test Case Filter you can remove classes, functional groups or individual test cases from the CVT. If the check box is cleared, the class, functional group or test case will not be included in the EGM Survey and will be excluded from the Test Session Universe.

#### **Manage Test Session Templates**

The Test Case Profiles option has been renamed *Test Session Templates*. The Test Session Template lets you define the classes, functional groups and test cases to include in a test. You can create as many templates as needed, and have them available for use in the Test Session.

When launched from the Home screen, the Test Session Template screen allows you to create a new template, edit an existing template, delete a template, and import or export a template.

# **Review Exported Transcript File**

You can review the transcript from selected test cases by importing a ZIP file into CVT. Navigate to the selected file, and click **Open**. The transcript records display in the Transcript Message Viewer. From this screen, you can filter the records as well as view details by double-clicking the record row.

#### **Manage CVT Settings**

Manage CVT Settings is the place to go to change global tool settings. A new option, **Enable Public Facing Transcript (PFT)**, lets you choose whether to generate the PFT or not. The PFT is a program designed to generate a file of Message Transcript data that can be imported into the program of your choice for further analysis.

If this option is selected, a public-facing-transcript.pft file is created in the logs directory during testing. If you clear this option, the PFT is not created and the resources that would be allocated to creating the PFT are available for CVT use.

# **Test Session Result Modifications (Test Session > [Run Test] > View Results** *or* **Home > Test Session Results)**

#### **Continuous Test Errors**

A listing of errors that were encountered by the tool when doing its continuous tests on the message stream. These errors are outside of specific test cases, so they are grouped by error type.

#### **Test Session Summary Tree**

- i. Can now display all test cases or only those that ended in error.
- ii. You can now select a node and all test cases under that node are displayed, as long as the count does not exceed the maximum for the table (currently, 50 rows).
- iii. A right-click menu is available in the tree that adjusts what is displayed under the node.
	- For test cases, right-click also leads to the Test Case Details.
	- For devices, right-click also leads to the Device Details.

#### **Test Case Results Table**

- i. Select a row in the table and see the transcript (all G2S messages and transcript marker records) for that test case.
- ii. Select one or more rows in the table, and right-click to export the transcript for those test cases (which you can then view through the **Review Exported Transcript File** option on the Home screen).

#### **Enhanced User-Supplied Fields**

User-supplied session information now includes the Session Tag, Software Version and Comments. Information for these fields is stored with the test results and will appear on created reports.

#### **Create Reports**

i. A sample **Certification Report (GSA Product Certification Record)** can now be created.

#### ii. **CVT Detail Report**

- Now includes Session Tag, Software Version and Comments.
- Continuous Test Errors are included at the end of the report.

#### iii. **CVT Summary Report**

• Now includes Session Tag, Software Version and Comments.

#### iv. **CVT Excel Export**

- The Summary tab now contains summary information about the test session run.
- The Results tab contains the details of all test cases that were run during the Test Session.
- The Exceptions tab lists all Continuous Test Errors.

# **New Terminology**

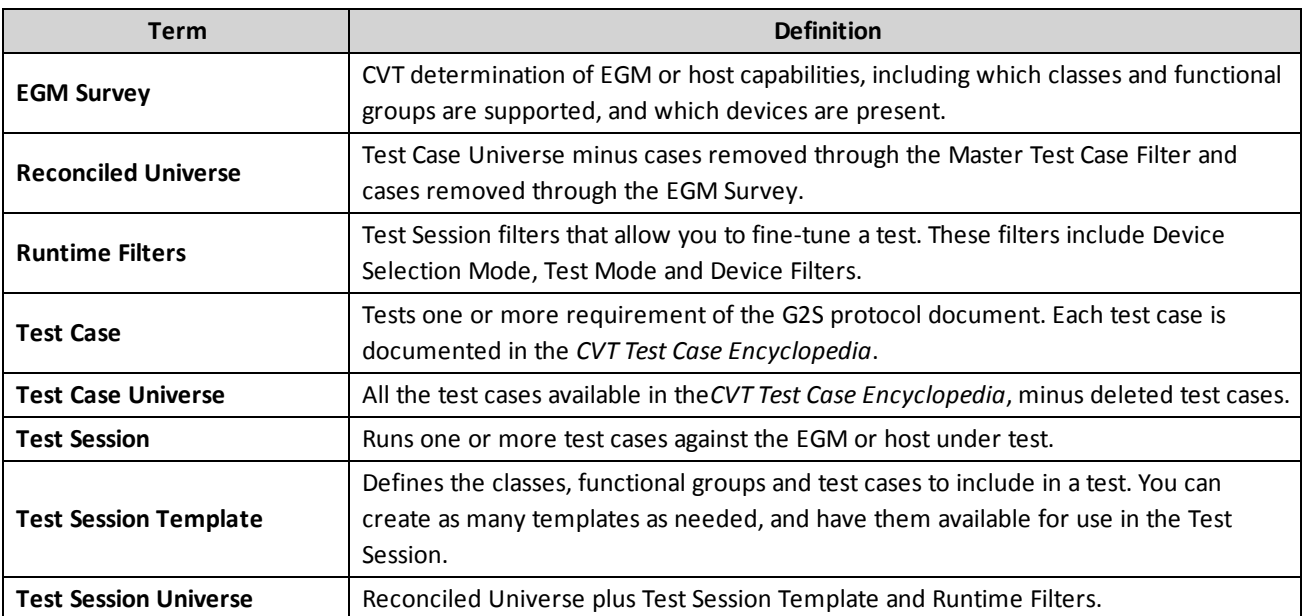

# **Installation Modifications**

- All RadBlue products now require **Java SE 7u17** or higher. If the installer cannot find this version on your computer, you are prompted to download and run the Java installer, *or* navigate to the correct Java version. This update should have minimal effect on your environment, but keeps our products on modern versions of the underlying technology.
- The installer has been optimized, and now completes the installation process in seconds rather than minutes.